# CT-S1 Casiotone **GUIDA DELL'UTILIZZATORE**

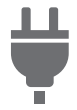

trovaprezzi.it

Predisposizione di un'alimentazione

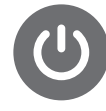

Accensione o spegnimento dell'alimentazione

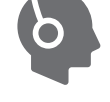

Collegamento delle cuffie (opzionali)

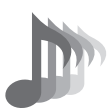

IT

Selezione di un timbro di strumento musicale

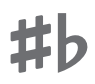

Cambio dell'intonazione in unità di semitoni (Trasposizione)

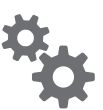

Configurazione delle impostazioni

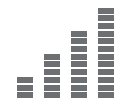

Intonazione fine (Intonazione)

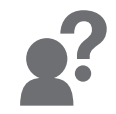

Risoluzione dei problemi

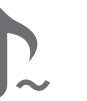

Sostegno delle note dopo che vengono rilasciati i tasti della tastiera

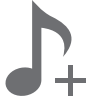

Salvataggio e richiamo di una configurazione (MY SETUP)

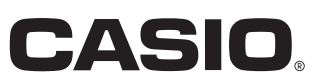

#### **Accessori in dotazione e opzionali**

Usare esclusivamente gli accessori che sono specificati per l'uso con questa tastiera digitale. L'uso di accessori non autorizzati comporta il rischio di incendio, scossa elettrica e lesioni fisiche.

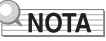

• È possibile avere informazioni sugli accessori che vengono venduti separatamente per questo prodotto dal catalogo CASIO disponibile dal vostro rivenditore, e dal sito web CASIO. <https://support.casio.com/global/it/emi/manual/CT-S1/>

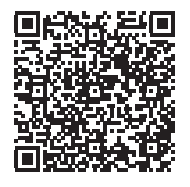

- È vietata qualsiasi riproduzione parziale o totale del contenuto di questo manuale. Eccetto che per il proprio uso personale, qualsiasi altro uso del contenuto di questo manuale senza il consenso della CASIO è proibito dalle leggi sul copyright.
- IN NESSUN CASO LA CASIO SI RITERRÀ RESPONSABILE PER QUALUNQUE DANNO (INCLUDENDO, SENZA LIMITAZIONE, DANNI PER PERDITE DI PROFITTI, INTERRUZIONE DI LAVORO, PERDITA DI INFORMAZIONI) DERIVANTE DALL'USO O INABILITÀ D'USO DI QUESTO MANUALE O PRODOTTO, ANCHE SE LA CASIO HA RICEVUTO AVVISO DELLA POSSIBILITÀ DI TALI DANNI.
- Il contenuto di questo manuale è soggetto a modifiche senza preavviso.
- L'aspetto reale del prodotto potrebbe essere differente da quello mostrato nelle illustrazioni riportate in questa Guida dell'utilizzatore.
- I nomi di società e di prodotti citati in questo manuale potrebbero essere marchi di fabbrica depositati di altri.

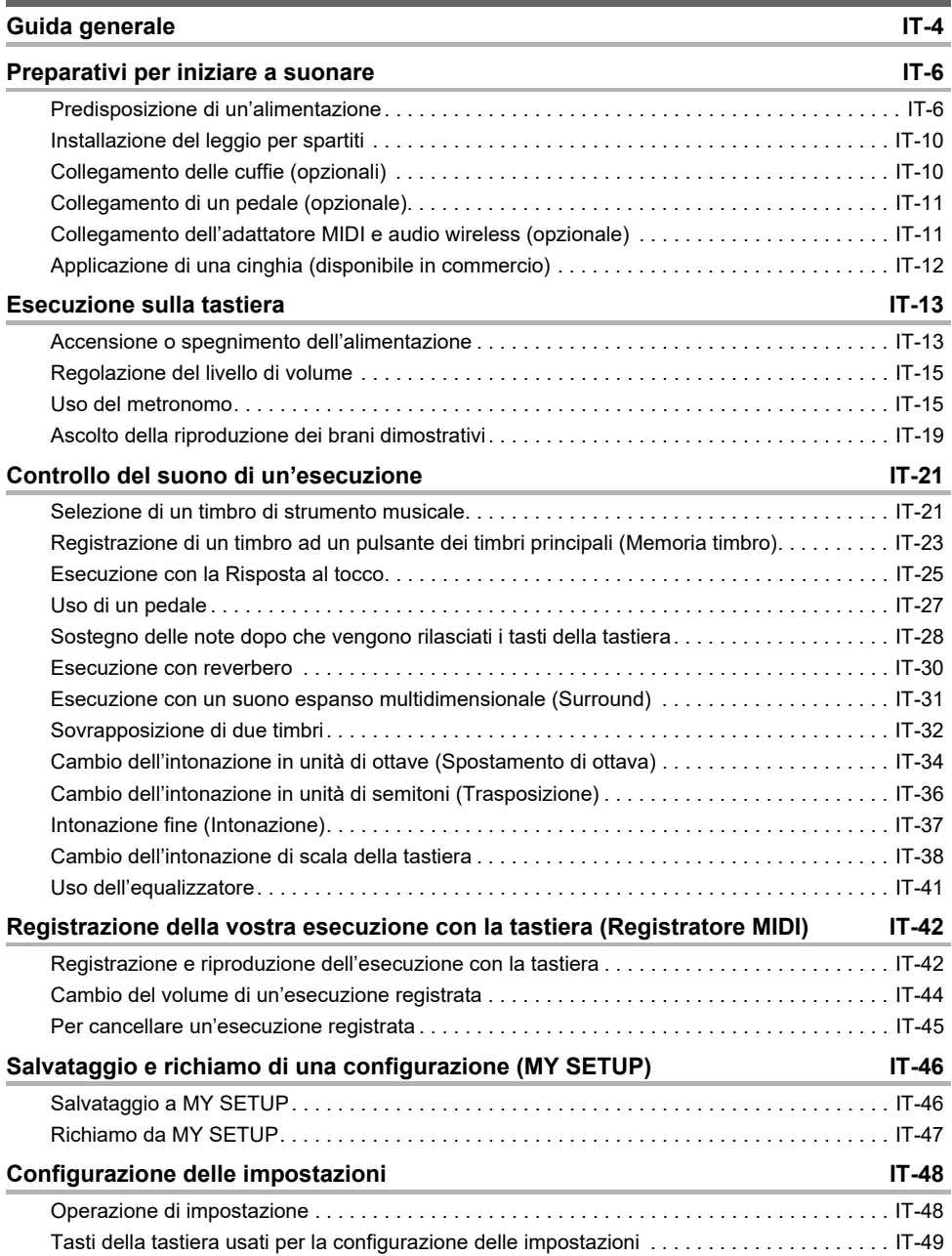

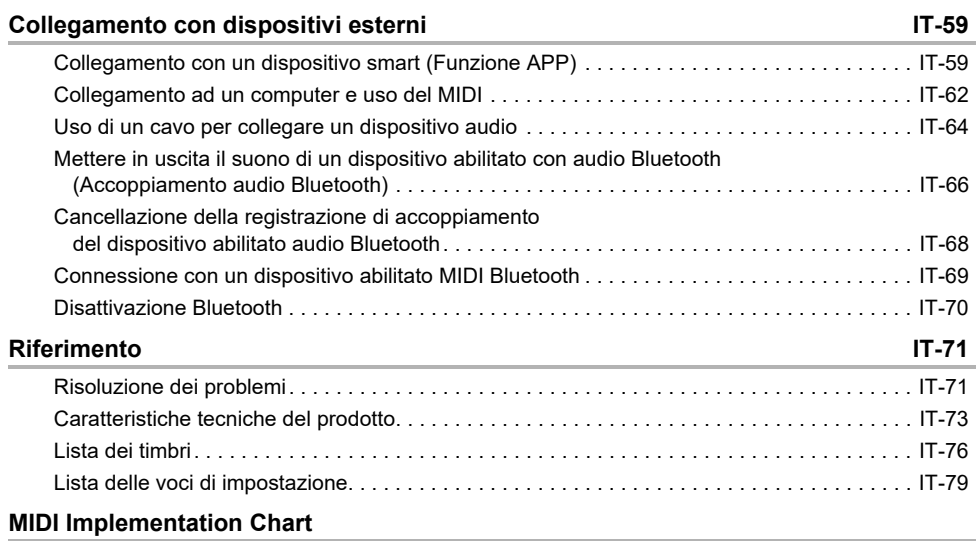

# <span id="page-4-0"></span>**Guida generale**

#### ■ **Pannello frontale**

Pulsante ① (Accensione) ☞ pagina [IT-13](#page-13-1)

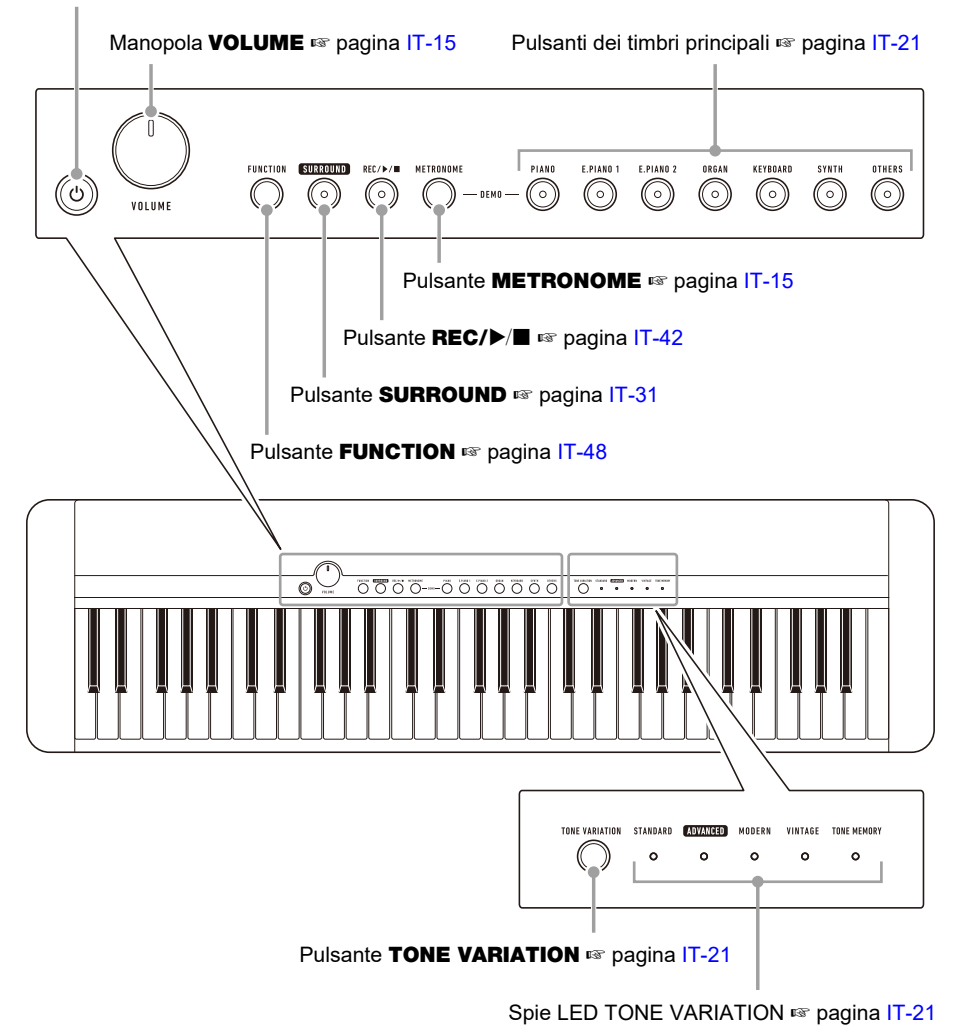

**• I numeri alla destra del simbolo** ☞ **sono i numeri delle pagine di riferimento.**

#### ■ **Retro**

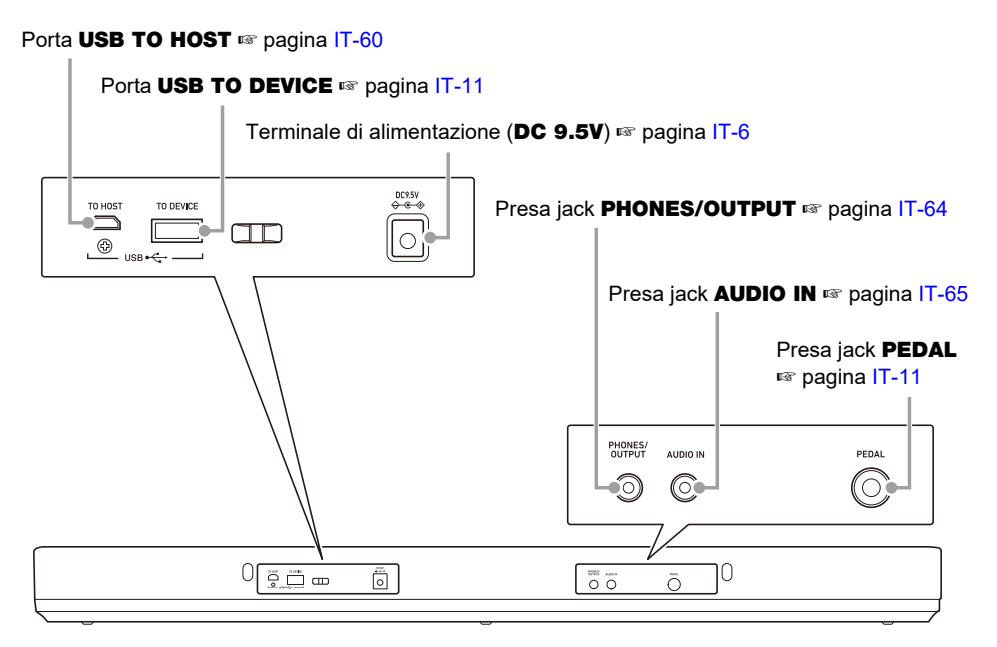

**• I numeri alla destra del simbolo** ☞ **sono i numeri delle pagine di riferimento.**

#### ■ **Nomi delle note e intonazioni della tastiera**

I nomi delle note e le intonazioni della tastiera utilizzati in questo manuale seguono lo standard internazionale. C centrale è C4, C più in basso è C2, e C più in alto è C7. L'illustrazione riportata sotto mostra i nomi delle note dei tasti della tastiera da C4 a C5.

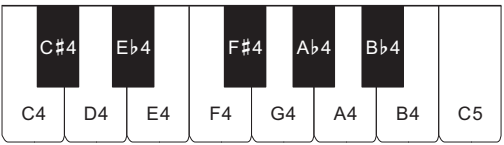

# <span id="page-6-1"></span><span id="page-6-0"></span>**Predisposizione di un'alimentazione**

Sebbene per l'alimentazione possono essere utilizzati sia un trasformatore CA che le pile, si raccomanda di utilizzare normalmente il trasformatore CA.

### <span id="page-6-2"></span>**Uso del trasformatore CA**

Utilizzare esclusivamente il trasformatore CA (standard JEITA, con spina a polarità unificata) specificato per questa tastiera digitale. L'uso di un tipo differente di trasformatore CA può causare un malfunzionamento.

#### **Tipo di trasformatore CA: AD-E95100L (spina standard JEITA)**

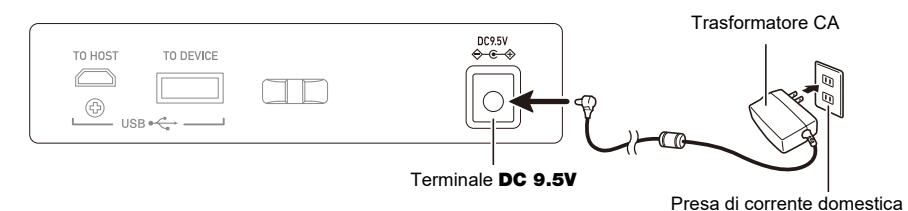

# (V) IMPORTANTE!

- **• Assicurarsi di spegnere l'alimentazione della tastiera digitale prima di collegare o scollegare il trasformatore CA.**
- **• Il trasformatore CA diviene caldo al tocco dopo un uso molto prolungato. Questo è normale e non è indice di malfunzionamento.**
- **• Per prevenire la rottura del cavo, prestare attenzione ad evitare di porre qualsiasi tipo di peso sul cavo di alimentazione.**

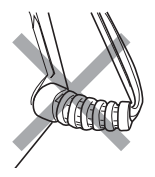

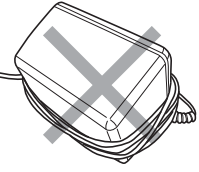

**Non attorcigliare 19 Construction Construction Non tirare Non avvolgere** Non avvolgere

**• Non inserire mai oggetti metallici, matite o qualsiasi altro oggetto nel terminale** DC 9.5V**. In tal modo si crea il rischio di incidente.**

#### **Uso di pile per l'alimentazione**

# (V) IMPORTANTE!

- **• Assicurarsi di spegnere l'alimentazione prima di inserire le pile.**
- **• Usare pile alcaline formato AA o pile al nichel-metallo idruro ricaricabili formato AA, disponibili in commercio.**
- **• La carica delle pile bassa può causare un funzionamento anormale. Se si verifica ciò, sostituire le pile con quelle nuove. Se si stanno utilizzando pile ricaricabili, ricaricarle.**

#### ■ **Pile**

Notare le precauzioni riportate sotto quando si utilizzano pile ricaricabili.

- Usare pile ricaricabili eneloop formato AA del Gruppo Panasonic. Non utilizzare nessun altro tipo di pile.
- Usare esclusivamente il caricatore specificato per caricare le pile.
- Le pile ricaricabili devono essere rimosse dal prodotto per la carica.
- Per informazioni sull'uso di pile eneloop o loro caricatore specificato, assicurarsi di leggere la documentazione dell'utente e le precauzioni fornite con ciascuno di essi, ed utilizzarli esclusivamente come indicato.

Assicurarsi di sostituire le pile almeno una volta all'anno, anche se non c'è nessuna indicazione di pile deboli. Le pile ricaricabili esaurite (eneloop) in particolare potrebbero deteriorarsi se esse vengono lasciate nel prodotto. Rimuovere le pile dal prodotto non appena possibile dopo che esse sono esaurite.

#### **1. Aprire il coperchio dello scomparto pile che si trova sul retro della tastiera digitale.**

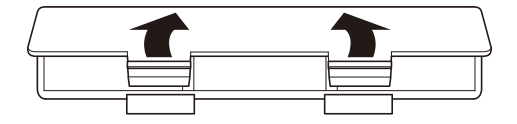

# **2.Inserire sei pile di formato AA nello scomparto delle pile.**

• Inserire le pile con le loro polarità positiva (+) e negativa (–) orientate correttamente.

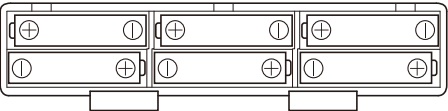

#### **3.Inserire le linguette del coperchio dello scomparto pile nei fori, e chiudere il coperchio.**

• Configurare l'impostazione riportata di seguito per specificare il tipo di pile inserite.

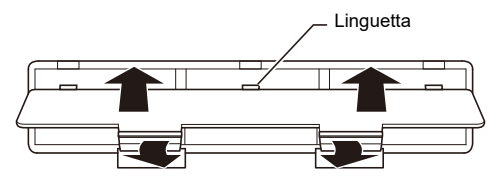

#### ■ **Per specificare il tipo di pila**

- **1. Accendere la tastiera digitale.**
	- Vedere "[Accensione o spegnimento dell'alimentazione](#page-13-1)" (pagina [IT-13\)](#page-13-1).
- **2. Mantenendo premuto** FUNCTION**, premere il tasto della tastiera C**{**2.**

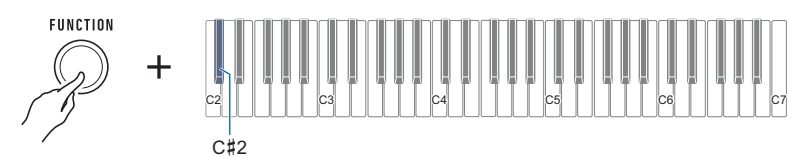

• Ogni volta che si preme il tasto della tastiera suona un tono che vi informa quale impostazione è stata selezionata. Un tono: Pile alcaline

Due toni: Pile al nichel-metallo idruro ricaricabili

### **3. Rilasciare** FUNCTION **per completare l'operazione di impostazione.**

#### ■ **Indicazione di pile deboli**

Le spie LED TONE VARIATION lampeggeranno per indicare che l'alimentazione delle pile è debole. Se ciò accade, sostituire le pile con quelle nuove.

#### **Carica delle pile elevata**

Indicata quando le spie LED TONE VARIATION sono illuminate.

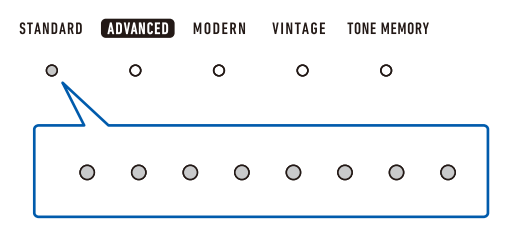

#### **Carica delle pile in esaurimento**

Indicata quando le spie LED TONE VARIATION lampeggiano ad un intervallo di pochi secondi.

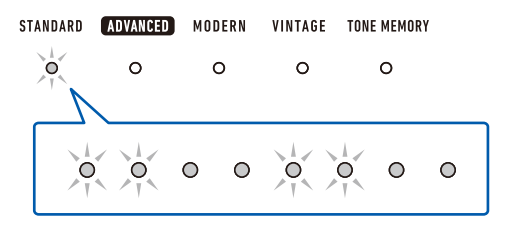

#### **Sostituzione delle pile richiesta**

Indicata quando le spie LED TONE VARIATION lampeggiano.

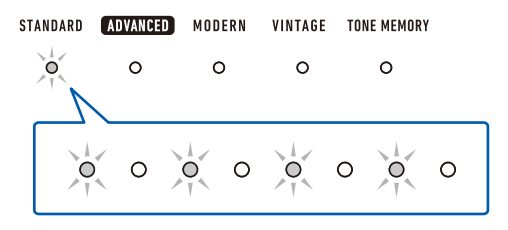

# NOTA

- La carica delle pile bassa potrebbe causare la distorsione delle note, o altri problemi.
- È possibile prolungare la carica delle pile utilizzando le cuffie o riducendo il livello del volume.

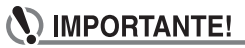

**• L'uso continuato con pile deboli può causare lo spegnimento improvviso dell'alimentazione. Ciò può causare la corruzione o la perdita dei dati memorizzati.**

# <span id="page-10-0"></span>**Installazione del leggio per spartiti**

Inserire i piedini del leggio per spartiti nel retro della tastiera digitale.

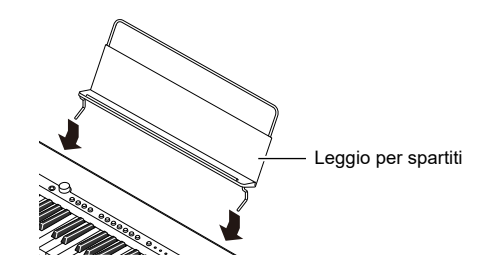

# <span id="page-10-1"></span>**Collegamento delle cuffie (opzionali)**

Inserendo le cuffie si esclude l'uscita dai diffusori incorporati, ciò significa che è possibile esercitarsi suonando anche a tarda notte senza arrecare disturbo alle altre persone.

• Assicurarsi di abbassare il livello del volume prima di collegare le cuffie.

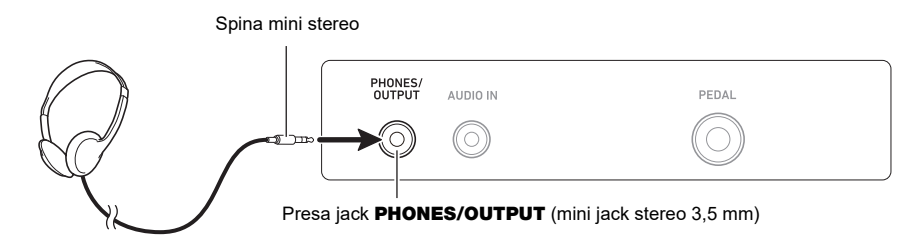

### NOTA

- Le cuffie non sono in dotazione con questa tastiera digitale.
- Usare le cuffie opzionali (CP-16) o quelle disponibili in commercio.
- L'effetto surround non viene applicato durante l'ascolto con le cuffie.

# ) IMPORTANTE!

- **• Non ascoltare l'audio in uscita dalle cuffie a livelli di volume troppo elevati per lunghi periodi di tempo. In tal modo si crea il rischio di arrecare danni all'udito.**
- **• Le cuffie da voi utilizzate devono avere una spina mini stereo da 3,5 mm a 3 poli. L'uso di altri tipi di spine non è supportato.**
- **• Se la spina delle cuffie non corrisponde alla presa jack** PHONES/OUTPUT**, utilizzare una spina adattatore disponibile in commercio.**
- **• Se si usano cuffie che richiedono una spina adattatore, accertarsi di non lasciare l'adattatore inserito quando si rimuovono le cuffie.**

# <span id="page-11-0"></span>**Collegamento di un pedale (opzionale)**

Per utilizzare un pedale, collegarlo alla presa jack **PEDAL** sul retro della tastiera digitale.

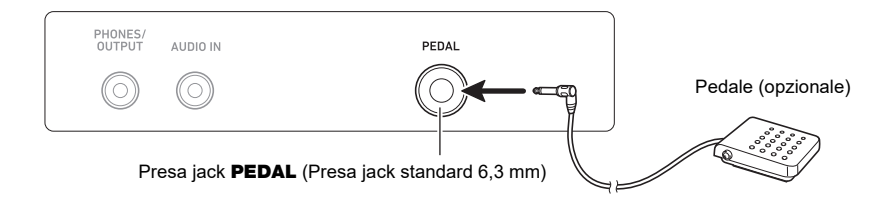

# **NOTA**

- Un'unità pedale non è fornita in dotazione con questa tastiera digitale.
- Utilizzare il pedale opzionale (SP-3, SP-20).

# <span id="page-11-1"></span>**Collegamento dell'adattatore MIDI e audio wireless (opzionale)**

Per accoppiare questa tastiera digitale con un dispositivo esterno abilitato Bluetooth, è necessario collegare l'adattatore MIDI e audio wireless nella porta USB TO DEVICE della tastiera digitale.

# **IMPORTANTE!**

**• Spegnere questa tastiera digitale prima di collegare l'adattatore MIDI e audio wireless.**

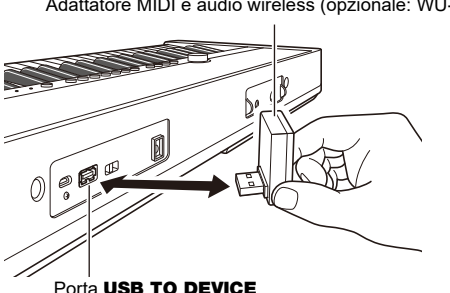

Adattatore MIDI e audio wireless (opzionale: WU-BT10)

# NOTA

- L'adattatore MIDI e audio wireless non è in dotazione con questa tastiera digitale.
- Quando si esegue il collegamento con un dispositivo esterno abilitato Bluetooth, riferirsi a "[Mettere in](#page-66-0)  [uscita il suono di un dispositivo abilitato con audio Bluetooth \(Accoppiamento audio Bluetooth\)"](#page-66-0) (pagina [IT-66](#page-66-0)).
- L'adattatore MIDI e audio wireless potrebbe non essere venduto in determinati paesi o aree geografiche.

# <span id="page-12-0"></span>**Applicazione di una cinghia (disponibile in commercio)**

- **1. Applicare una cinghia (disponibile in commercio) ai perni per cinghia a sinistra e a destra sul fondo della tastiera digitale.**
- **2. Coprire i perni per cinghia con i bloccaggi cinghia.**

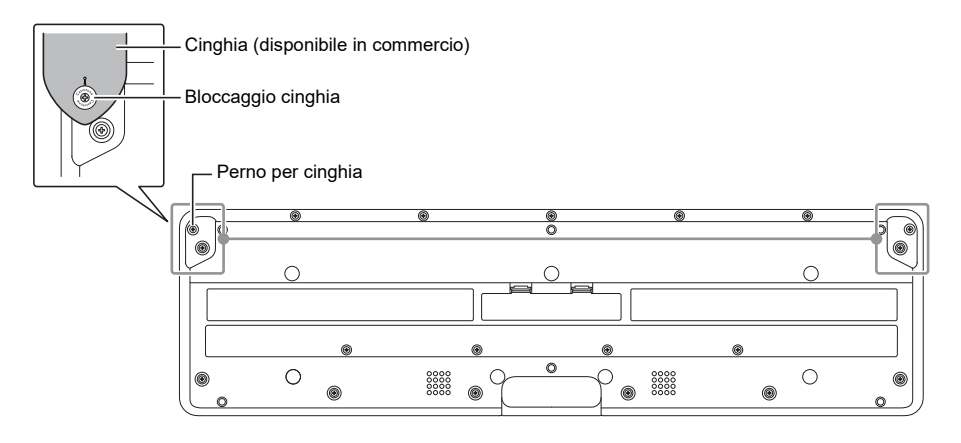

# O IMPORTANTE!

- **• Dopo aver applicato la cinghia, controllare per assicurarsi che la cinghia sia applicata in modo sicuro alla tastiera digitale.**
- **• Non sollevare la tastiera digitale solamente dalla cinghia. In tal modo si crea il rischio di distacco della tastiera digitale dalla cinghia e sua caduta.**
- **• La zona incassata sul fondo della tastiera digitale NON È destinata ad essere utilizzata come una impugnatura. Assicurarsi di usare entrambe le mani quando si solleva la tastiera digitale.**
- **• Se un bloccaggio cinghia dovesse divenire deformato o danneggiato, sostituirlo.**

# <span id="page-13-1"></span><span id="page-13-0"></span>**Accensione o spegnimento dell'alimentazione**

**1.** Premere il pulsante  $\psi$  (Accensione) per accendere la tastiera digitale. La tastiera digitale diviene operativa dopo alcuni secondi.

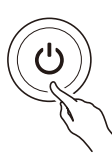

**2.** Per spegnere la tastiera digitale, mantenere premuto il pulsante  $\psi$  (Accensione) **finché tutte le spie LED non si spengono.**

# (V) IMPORTANTE!

- **• Spegnendo l'alimentazione normalmente, il timbro e altre impostazioni ritornano ai loro stati iniziali di default. Tuttavia, le impostazioni seguenti vengono memorizzate.**
	- **– Canali di uscita MIDI (parte principale, parte di sovrapposizione)**
	- **– Bluetooth**
	- **– MY SETUP all'accensione**
	- **– Spegnimento automatico**
	- **– Tipo di pila**

### NOTA

- Premendo il pulsante  $\bigcirc$  (Accensione) per spegnere l'alimentazione, si mette in realtà la tastiera digitale in stato di attesa. Nello stato di attesa, piccole quantità di corrente continuano a circolare nella tastiera digitale. Se non si intende di utilizzare la tastiera digitale per un lungo periodo di tempo, oppure se c'è un temporale con fulmini nella vostra zona, assicurarsi di scollegare il trasformatore CA dalla presa di corrente domestica.
- È possibile configurare le impostazioni della tastiera digitale in modo che le impostazioni di MY SETUP siano richiamate ogni volta che si accende l'alimentazione. Vedere ["Abilitazione richiamo di](#page-47-1)  [MY SETUP all'accensione](#page-47-1)" (pagina [IT-47\)](#page-47-1).

### **Spegnimento automatico**

Mentre lo spegnimento automatico è abilitato, l'alimentazione si spegnerà automaticamente dopo circa 30 minuti di non funzionamento.

# NOTA

• Mentre è in uso il metronomo, l'alimentazione non si spegnerà automaticamente anche se non si esegue nulla sulla tastiera.

#### ■ **Disabilitazione dello spegnimento automatico**

È possibile disabilitare lo spegnimento automatico per garantire che l'alimentazione non si spenga automaticamente durante un concerto, ecc.

#### **1. Mantenendo premuto** FUNCTION**, premere il tasto della tastiera E**}**2.**

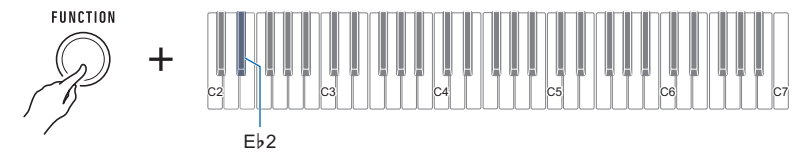

• Ogni volta che si preme il tasto della tastiera suona un tono che vi informa quale impostazione è stata selezionata. Tono alto: On

Tono basso: Off

# **2. Dopo aver disattivato lo spegnimento automatico, rilasciare** FUNCTION**.**

# <span id="page-15-0"></span>**Regolazione del livello di volume**

# **1. Ruotare la manopola** VOLUME**.**

Questo cambia il livello del volume.

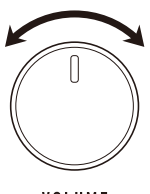

VOLUME

# <span id="page-15-1"></span>**Uso del metronomo**

Il metronomo vi consente di suonare ed esercitarvi seguendo un battito regolare, per aiutarvi a mantenere il tempo. È inoltre possibile impostare un tempo che è adatto per la vostra esercitazione.

### **Avvio/arresto**

#### **1. Premere** METRONOME**.**

Questa operazione avvia il metronomo.

METRONOME

# **2. Premere di nuovo** METRONOME **per fermare il metronomo.**

#### **Specificazione dei battiti del metronomo per misura**

È possibile usare la procedura riportata sotto per configurare un'impostazione che suona un campanello al primo battito di ciascuna misura, e un clic per i battiti rimanenti.

• Selezionare un'impostazione di Off (0), o un valore da 1 a 16 battiti. Un tono di riferimento viene emesso ogni volta che il valore di impostazione diviene off (0).

### **1. Avviare il metronomo.**

**2. Mantenendo premuto** METRONOME**, premere il tasto della tastiera C**{**5 e E**}**5 per cambiare il numero di impostazione dei battiti.**

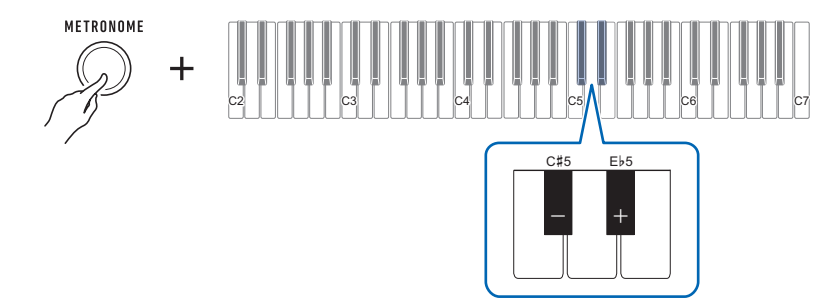

- Selezionando Off (0) si disattiva il campanello. Usare questa impostazione quando si desidera esercitarsi senza preoccupazione del primo battito di ciascuna misura.
- Per riportare l'impostazione al suo valore di default iniziale, premere i tasti della tastiera e + contemporaneamente.

#### **Cambio del tempo del metronomo**

Usare la procedura riportata sotto per cambiare il tempo del metronomo.

### **1. Avviare il metronomo.**

**2. Mantenendo premuto** METRONOME**, usare i tasti della tastiera da C4 a E5 per cambiare l'impostazione del tempo.**

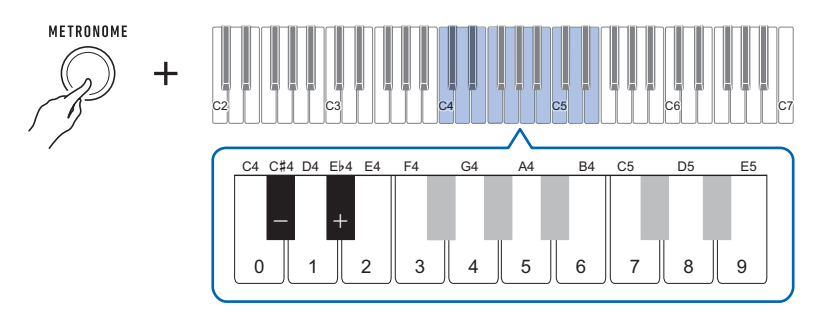

- È possibile specificare un valore di tempo nella gamma da 20 a 255.
- Ogni pressione del tasto della tastiera o + alza o abbassa il tempo di 1. Mantenendo premuto uno dei due tasti, si scorre il valore di impostazione.
- È possibile inoltre usare i tasti di introduzione del valore (da 0 a 9), per immettere un valore specifico del tempo.

Esempi:

- Per impostare un tempo di 80, premere 8, e quindi 0. L'impostazione del tempo non cambierà finché non si rilascia METRONOME nel punto 3, riportato sotto.
- Per impostare un valore di 120, premere 1, poi 2, e quindi 0. In questo caso, il valore del tempo cambierà non appena si immette la terza cifra.
- Per riportare l'impostazione al suo valore di default iniziale, premere i tasti della tastiera e + contemporaneamente.

### **3. Rilasciare** METRONOME**.**

#### **Cambio del livello di volume del suono del metronomo**

- **1. Avviare il metronomo.**
- **2. Mantenendo premuto** METRONOME**, usare i tasti della tastiera A**}**4 e B**}**4 per cambiare il livello di volume del suono del metronomo.**

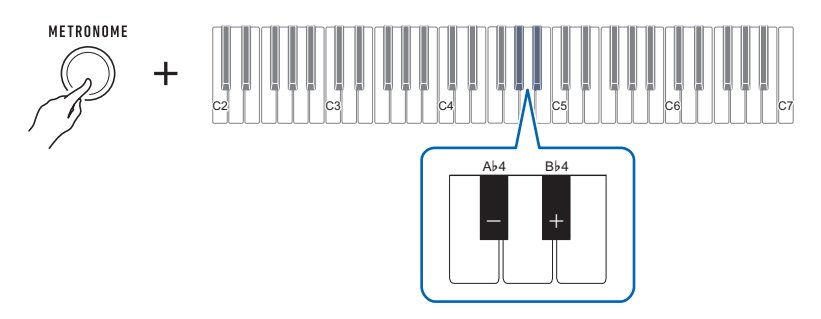

- È possibile specificare un valore del volume da 0 a 10.
- Per riportare l'impostazione al suo valore di default iniziale, premere i tasti della tastiera e + contemporaneamente.

# <span id="page-19-0"></span>**Ascolto della riproduzione dei brani dimostrativi**

I brani dimostrativi includono brani dimostrativi con timbri originali CASIO e brani dimostrativi di pianoforte.

#### **1. Premere** METRONOME **e** PIANO **contemporaneamente.**

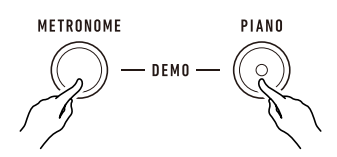

Questa operazione fa lampeggiare il pulsante PIANO e avvia la riproduzione del brano dimostrativo del timbro.

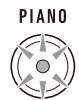

• Alcuni brani dimostrativi dei timbri utilizzano l'effetto surround. Il pulsante SURROUND si illuminerà mentre è in uso l'effetto surround.

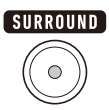

• I brani dimostrativi dei timbri si riproducono in sequenza, uno dopo l'altro.

### **2. Per riprodurre un brano dimostrativo di pianoforte, premere** PIANO**.**

Questa operazione avvierà la riproduzione del primo brano dimostrativo di pianoforte. • I 10 brani incorporati di pianoforte verranno riprodotti in sequenza, uno dopo l'altro.

### **3. Per selezionare un particolare brano dimostrativo di pianoforte per la riproduzione, mantenere premuto** PIANO **mentre si preme un tasto della tastiera da C2 a A2.**

Questa operazione avvia la riproduzione del brano dimostrativo di pianoforte da voi selezionato.

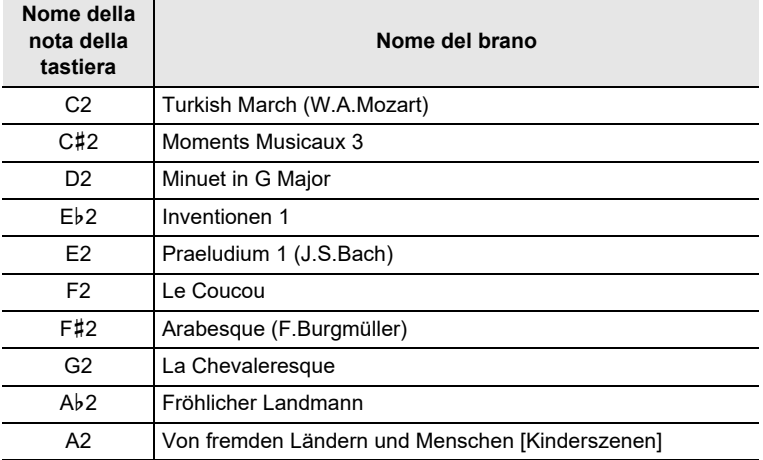

**4. Premere di nuovo** PIANO **per ritornare ai brani dimostrativi dei timbri.**

# $5$ . Per arrestare la riproduzione, premere **REC/>**

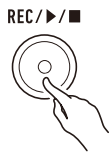

• È anche possibile arrestare la riproduzione premendo METRONOME.

# <span id="page-21-1"></span><span id="page-21-0"></span>**Selezione di un timbro di strumento musicale**

Questa tastiera digitale vi consente di suonare utilizzando timbri per una vasta gamma di suoni di strumenti musicali. Ad un banco di pulsanti di timbri principali sono assegnati pianoforte, organo ed altri timbri per la selezione rapida e facile. Lo stesso brano può suonare in modo completamente differente quando viene eseguito con un differente tipo di strumento.

### <span id="page-21-2"></span>**Esecuzione con un timbro principale**

#### **1. Premere uno dei pulsanti dei timbri principali.**

• Il pulsante da voi premuto si illumina, e la tastiera cambia al timbro del pulsante.

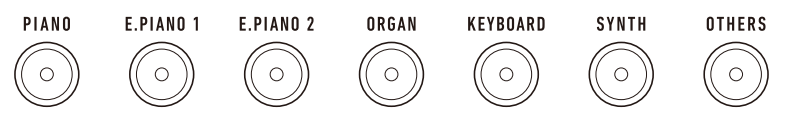

# **2. Per cambiare ad una variazione di un timbro, premere** TONE VARIATION**.**

Ogni pressione commuta ciclicamente alla successiva variazione di timbro. • Una spia LED TONE VARIATION si illumina per indicare quale variazione è selezionata.

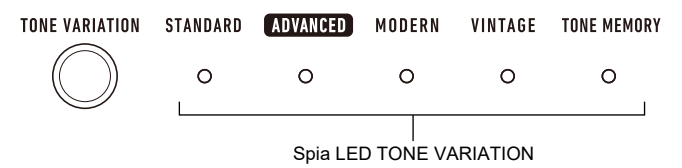

# **NOTA**

- Utilizzando un pulsante di timbro principale per selezionare un timbro, le impostazioni riportate sotto ritornano alle loro impostazioni iniziali di default.
	- Sovrapposizione
	- Volume parte (principale)
	- Sustain
	- Tempo di sustain (parte principale)
	- Reverbero
	- Parte effetto pedale (principale)

#### **Selezione di un timbro**

#### **1. Mantenendo premuto** TONE VARIATION**, premere un tasto della tastiera da C2 a C7.**

Questo fa riprodurre il timbro selezionato.

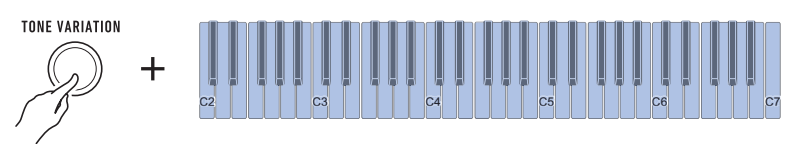

- Una spia LED TONE VARIATION si illuminerà per indicare la categoria del timbro selezionato.
- Ciascuno dei tasti della tastiera ha un timbro assegnato ad esso. Per informazioni sui timbri, vedere la sezione ["Lista dei timbri"](#page-76-0) (pagina [IT-76](#page-76-0)).

# **2. Rilasciare** TONE VARIATION **per completare l'operazione di impostazione.**

#### ■ **Timbri avanzati**

Le spie LED ADVANCED TONE VARIATION si illuminano quando viene selezionato un timbro avanzato. I timbri avanzati forniscono un controllo della sorgente sonora migliorato, ed abilitano le tecniche espressive avanzate, espressione del timbro, ed altro ancora.

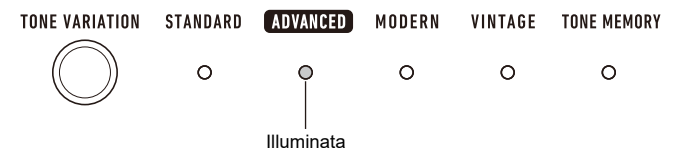

# <span id="page-23-0"></span>**Registrazione di un timbro ad un pulsante dei timbri principali (Memoria timbro)**

È possibile utilizzare la memoria timbro per registrare le impostazioni di timbro e sovrapposizione, impostazioni di spostamento di ottava e altre impostazioni, ai pulsanti dei timbri principali. Sarà possibile quindi richiamare le impostazioni registrate quando esse saranno necessarie per eseguire un brano particolare, ecc.

#### **1. Mantenendo premuto** TONE VARIATION**, premere il pulsante principale al quale si desidera registrare le impostazioni di timbro.**

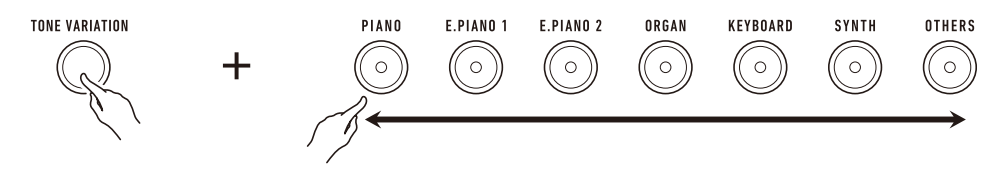

Questo farà suonare un tono di notifica e farà lampeggiare momentaneamente la spia LED TONE MEMORY TONE VARIATION, e quindi registrerà le vostre impostazioni di timbro.

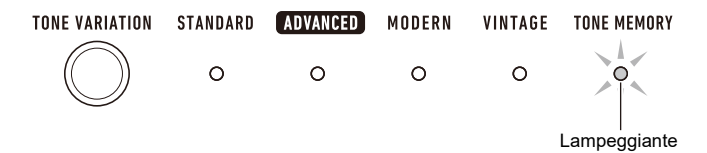

- La spia LED TONE MEMORY TONE VARIATION e il pulsante del timbro principale dove è registrata l'impostazione si illumineranno per indicare che il timbro è selezionato.
- È possibile registrare fino a sette configurazioni, una per ciascuno dei pulsanti dei timbri principali.

#### ■ **Impostazioni registrate**

- Sustain
- Timbro (principale, sovrapposizione)
- Sovrapposto
- Spostamento di ottava parte (principale, sovrapposizione)
- Tempo di sustain (parte principale, parte di sovrapposizione)
- Volume parte (principale, sovrapposizione)
- Parte effetto pedale (principale, sovrapposizione)
- Tipo di reverbero

#### ■ **Per richiamare un timbro registrato**

**1. Controllare che la spia LED** TONE MEMORY **TONE VARIATION sia illuminata.**

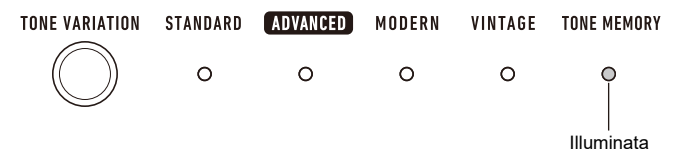

- In caso contrario, premere TONE VARIATION per numero di volte necessario finché non è illuminata la spia LED TONE MEMORY TONE VARIATION.
- **2. Premere il pulsante del timbro principale dove sono registrate le impostazioni del timbro.**

Questa operazione commuterà alle impostazioni del timbro registrate al pulsante.

# <span id="page-25-0"></span>**Esecuzione con la Risposta al tocco**

La risposta al tocco altera il volume dei timbri a seconda della pressione esercitata sulla tastiera (velocità di pressione). Questa funzione vi fornisce alcune delle possibilità di espressione che si ottengono su un pianoforte acustico.

### **Cambio della sensibilità della risposta al tocco**

#### **1. Mantenendo premuto** FUNCTION**, premere il tasto della tastiera F5.**

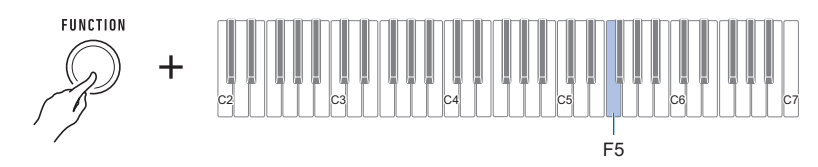

• Ogni volta che si preme il tasto della tastiera suona un tono che vi informa quale impostazione è stata selezionata.

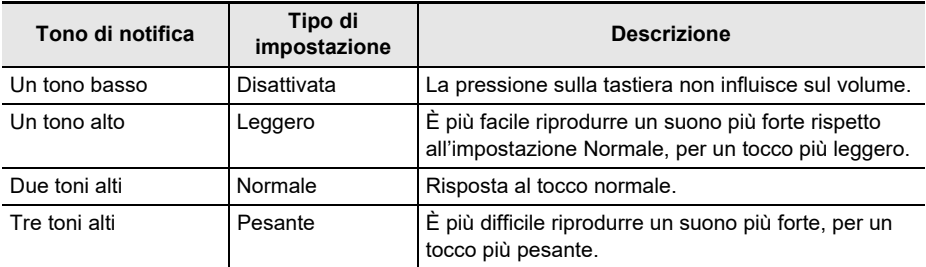

- **Per regolare il volume quando la Risposta al tocco è disabilitata (Velocità tocco disattivato)**
- **1. Mantenendo premuto** FUNCTION**, premere il tasto della tastiera G5.**
	- Non rilasciare **FUNCTION** fino al punto 2, sotto.

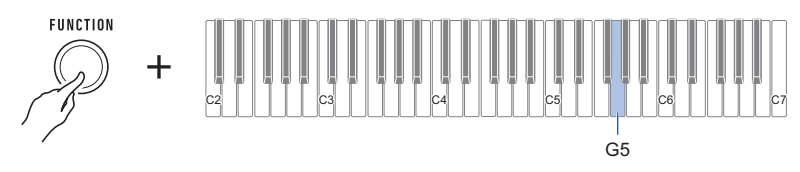

**2. Usare i tasti della tastiera da C4 a E5 per impostare il livello del volume.**

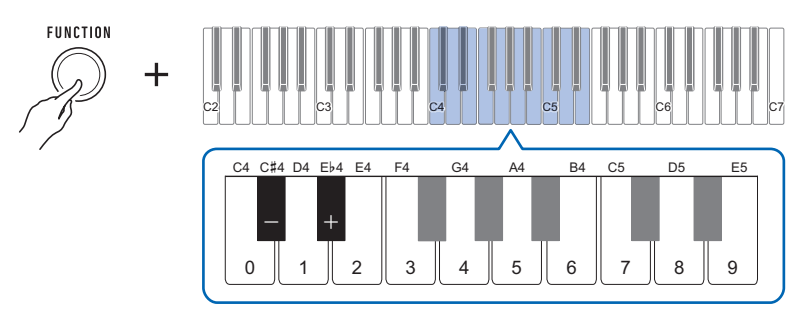

- È possibile specificare un valore del volume da 1 a 127.
- Ogni pressione del tasto della tastiera o + cambia il valore del volume di 1. Premendo a lungo uno di questi tasti della tastiera, si scorre il valore di impostazione.
- È possibile usare i tasti della tastiera da 0 a 9 per immettere un valore specifico del volume. Esempi:
	- Per impostare un valore di 20, premere 2, e quindi 0. L'impostazione del volume non cambierà finché non si rilascia FUNCTION nel punto 3, riportato sotto.
	- Per impostare un valore di 120, premere 1, quindi 2, e quindi 0. In questo caso, il valore del volume cambierà non appena si immette la terza cifra.
- Per riportare l'impostazione al suo valore di default iniziale, premere i tasti della tastiera e + contemporaneamente.

# **3. Rilasciare** FUNCTION**.**

# <span id="page-27-0"></span>**Uso di un pedale**

Un pedale (SP-3 o SP-20 opzionale) può essere usato per applicare vari cambiamenti al vostro suono durante l'esecuzione. Alle impostazioni iniziali di default, al pedale è assegnato il sustain, in modo che esso può essere utilizzato come un pedale damper.

### **Cambio delle funzioni del pedale**

#### **1. Mantenendo premuto** FUNCTION**, premere il tasto della tastiera F6.**

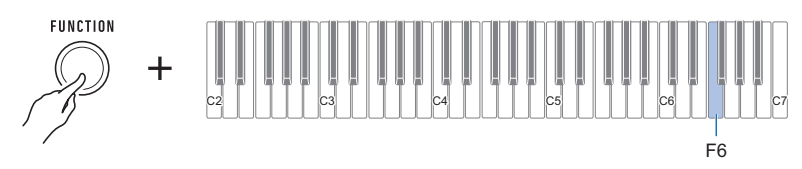

• Ogni volta che si preme il tasto della tastiera suona un tono che vi informa quale impostazione è stata selezionata.

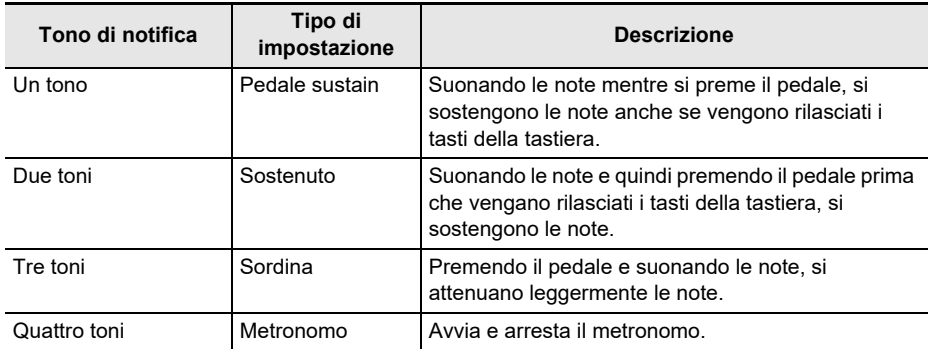

#### ■ **Disabilitazione dell'effetto di funzione del pedale di ciascuna parte**

È possibile usare la procedura riportata sotto per disabilitare l'effetto di funzione del pedale della parte principale e della parte di sovrapposizione.

#### **1. Mantenendo premuto** FUNCTION**, premere il tasto della tastiera G6 o A6.**

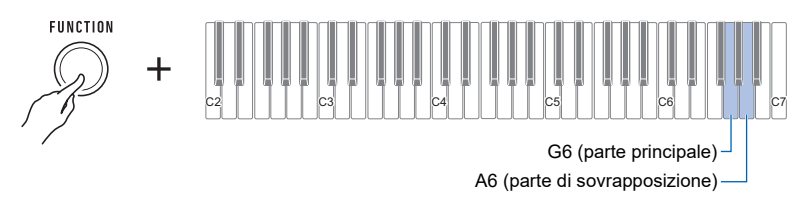

Questo disabilita l'effetto di funzione del pedale.

• Ogni volta che si preme il tasto della tastiera suona un tono che vi informa quale impostazione è stata selezionata.

Tono alto: On

Tono basso: Off

L'effetto di funzione del pedale viene applicato alle parti attivate, e non applicato alle parti che sono disattivate.

# **2. Rilasciare** FUNCTION **per completare l'operazione di impostazione.**

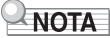

• Per i dettagli sulle parti, vedere la sezione "[Sovrapposizione di due timbri"](#page-32-0) (pagina [IT-32](#page-32-0)).

# <span id="page-28-0"></span>**Sostegno delle note dopo che vengono rilasciati i tasti della tastiera**

Con il sustain abilitato, le note vengono sostenute più a lungo quando si rilasciano i tasti della tastiera.

#### **1. Mantenendo premuto** FUNCTION**, premere il tasto della tastiera C6.**

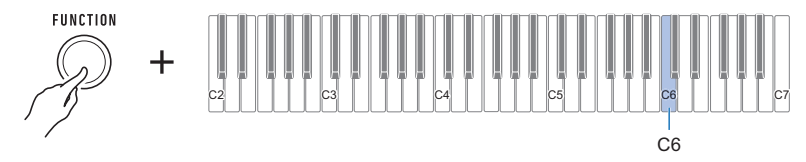

Questo abilita il sustain.

• Ogni volta che si preme il tasto della tastiera suona un tono che vi informa quale impostazione è stata selezionata. Tono alto: On

Tono basso: Off

### **Regolazione del tempo di sustain delle parti**

Quando è abilitato il sustain, è possibile usare la proceduta riportata sotto per rendere più lunghi o più brevi i tempi di sustain della parte principale e della parte di sovrapposizione.

# **1. Mantenendo premuto** FUNCTION**, premere il tasto della tastiera D6 o E6.**

• Non rilasciare **FUNCTION** fino al punto 2, sotto.

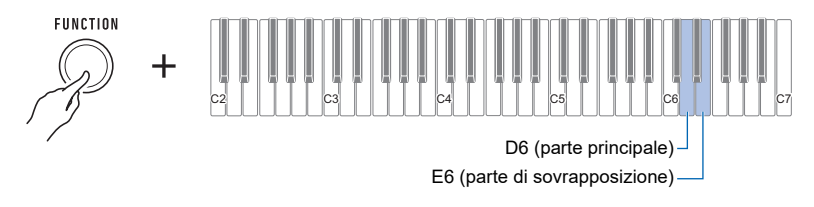

# **2. Usare i tasti della tastiera da C4 a E5 per impostare il tempo di sustain.**

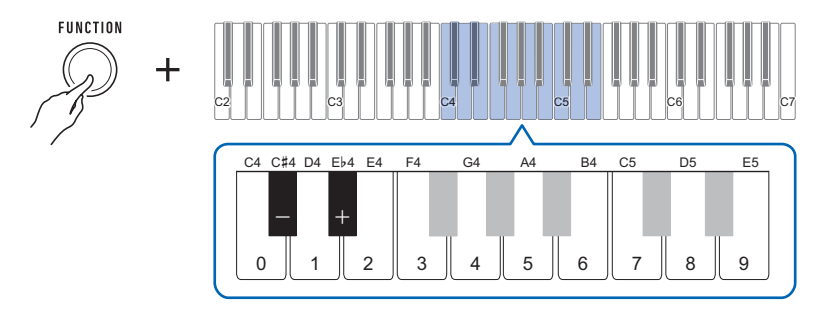

- È possibile impostare il tempo di sustain nella gamma compresa da 0 a 9.
- Ogni pressione del tasto della tastiera o + innalza o abbassa l'impostazione del tempo di sustain di 1. Premendo a lungo uno di questi tasti della tastiera, cambia l'impostazione ad alta velocità.
- Per riportare l'impostazione al suo valore di default iniziale, premere i tasti della tastiera e + contemporaneamente.

# <span id="page-30-0"></span>**Esecuzione con reverbero**

È possibile usare la procedura riportata sotto per aggiungere il reverbero alle note che si suonano.

### **1. Mantenendo premuto** FUNCTION**, premere il tasto della tastiera D2.**

• Non rilasciare **FUNCTION** fino al punto 2, sotto.

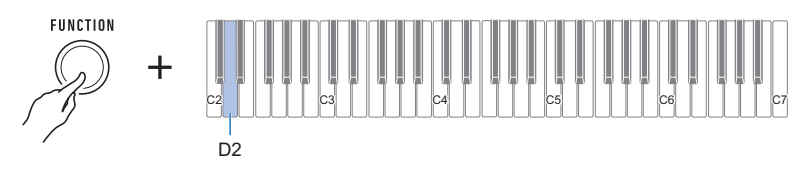

Un tono di notifica suonerà per indicare la modalità di selezione del tipo di reverbero.

# **2. Usare i tasti della tastiera da C2 a C4 per selezionare un tipo di reverbero.**

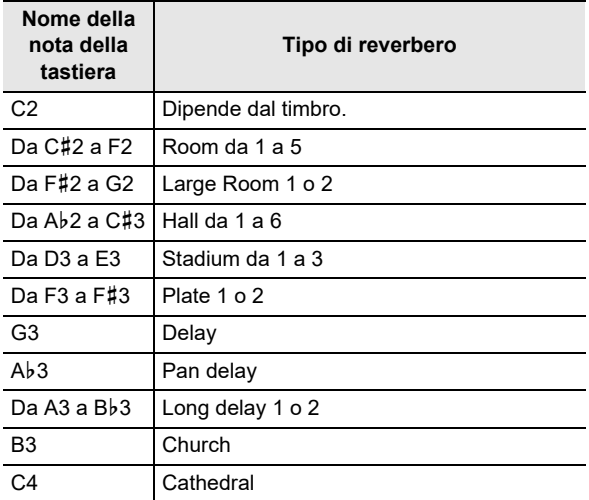

Questa operazione fa emettere un tono di notifica e imposta il tipo di reverbero selezionato.

### **Disattivazione del reverbero**

### **1. Mantenendo premuto** FUNCTION**, premere il tasto della tastiera C2.**

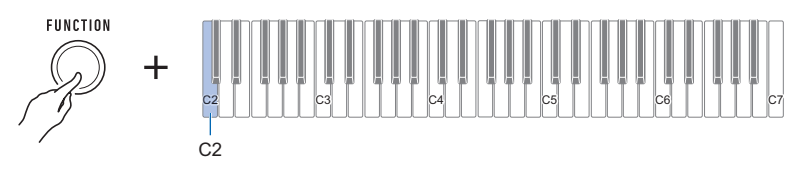

Questo disattiva il reverbero.

• Ogni volta che si preme il tasto della tastiera suona un tono che vi informa quale impostazione è stata selezionata. Tono alto: On Tono basso: Off

# **2. Rilasciare** FUNCTION **per completare l'operazione di impostazione.**

# <span id="page-31-0"></span>**Esecuzione con un suono espanso multidimensionale (Surround)**

Abilitando il surround, si espande il suono in modo multidimensionale, anteriore, posteriore, sinistra e destra.

#### **1. Premere** SURROUND**.**

Questo abilita il surround.

• Il pulsante **SURROUND** si illuminerà mentre è abilitato l'effetto di surround.

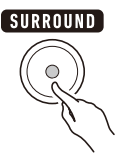

# **2. Per disabilitare il surround, premere di nuovo** SURROUND**.**

• Questa operazione fa spegnere la spia del pulsante SURROUND.

### **NOTA**

- L'effetto surround non viene applicato durante l'ascolto con le cuffie.
- Collegando le cuffie si disabilita l'effetto di surround.

# <span id="page-32-0"></span>**Sovrapposizione di due timbri**

È possibile usare la procedura riportata sotto per sovrapporre due timbri e mettere in uscita il suono risultante. La parte che viene riprodotta utilizzando un timbro singolo è la parte principale, mentre la seconda parte che viene sovrapposta alla parte principale è la parte di sovrapposizione.

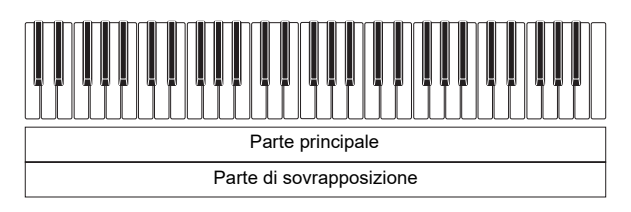

### **1. Mantenendo premuto** FUNCTION**, premere il tasto della tastiera C3.**

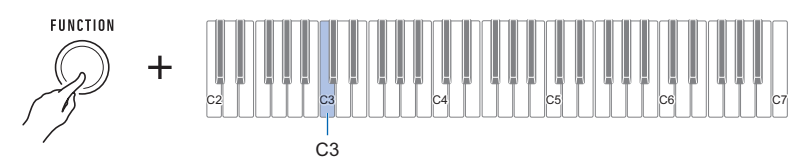

Questa operazione abilita la sovrapposizione.

• Ogni volta che si preme il tasto della tastiera suona un tono che vi informa quale impostazione è stata selezionata.

- Tono alto: On Tono basso: Off
- **2. Per selezionare la parte di sovrapposizione, mantenere premuto** FUNCTION **mentre si preme il tasto della tastiera E3.**
	- Non rilasciare **FUNCTION** fino al punto 3, sotto.

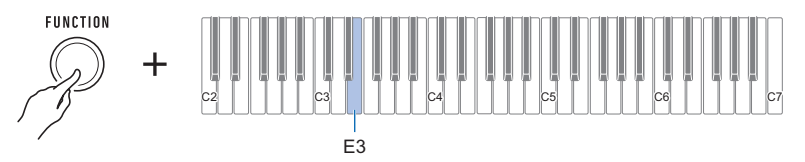

**3. Premere un tasto della tastiera nella gamma da C2 a C7 per selezionare un timbro.**

Questa operazione sovrappone il timbro da voi selezionato.

- Ciascuno dei tasti della tastiera ha un timbro assegnato ad esso. Per informazioni sui timbri, vedere la sezione ["Lista dei timbri"](#page-76-0) (pagina [IT-76](#page-76-0)).
- **4. Rilasciare** FUNCTION **per completare l'operazione di impostazione.**
- **5. Per annullare la sovrapposizione, mantenere premuto** FUNCTION **mentre si preme il tasto della tastiera C3.**

### **Regolazione del livello di volume di ciascuna parte**

È possibile usare la procedura riportata sotto per regolare il livello di volume del timbro principale e del timbro di sovrapposizione.

# **1. Mantenendo premuto** FUNCTION**, premere il tasto della tastiera A3 o B3.**

• Non rilasciare **FUNCTION** fino al punto 2, sotto.

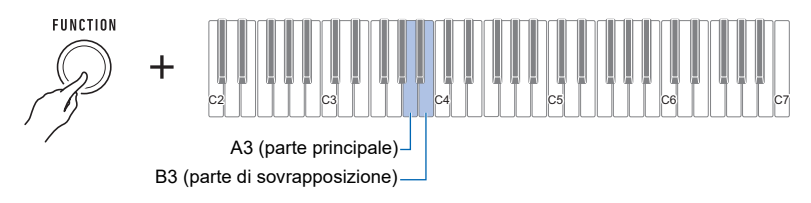

# **2. Usare i tasti della tastiera da C4 a E5 per impostare il livello del volume.**

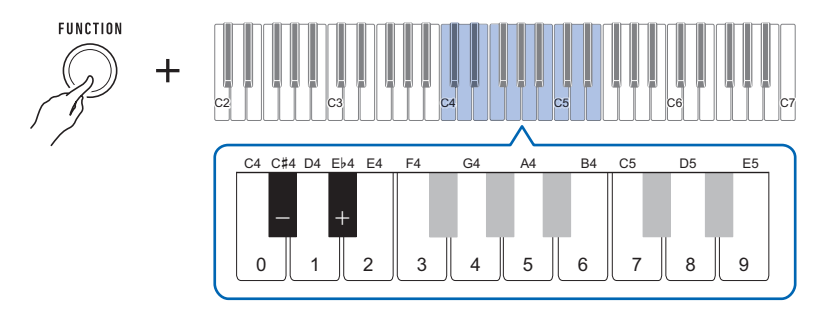

- È possibile specificare un valore del volume da 0 a 127.
- Ogni pressione del tasto della tastiera + o cambia il valore del volume di 1. Premendo a lungo uno di questi tasti della tastiera, si scorre il valore di impostazione.
- È possibile usare i tasti della tastiera da 0 a 9 per immettere un valore specifico del volume. Esempi:
	- Per impostare un valore di 20, premere 2, e quindi 0. L'impostazione del volume non cambierà finché non si rilascia FUNCTION nel punto 3, riportato sotto.
	- Per impostare un valore di 120, premere 1, quindi 2, e quindi 0. In questo caso, il valore del volume cambierà non appena si immette la terza cifra.
- Per riportare l'impostazione al suo valore di default iniziale, premere i tasti della tastiera e + contemporaneamente.

# **3. Rilasciare** FUNCTION**.**

# <span id="page-34-0"></span>**Cambio dell'intonazione in unità di ottave (Spostamento di ottava)**

È possibile usare la procedura riportata sotto per innalzare o abbassare il pitch in unità di ottave.

#### **1. Mantenendo premuto** FUNCTION**, premere il tasto della tastiera C**{**3 o E**}**3.**

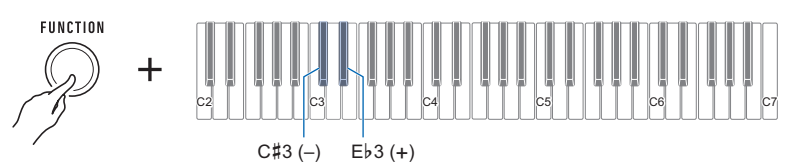

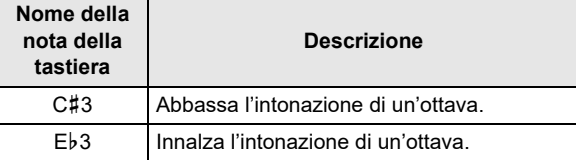

• È possibile specificare un valore nella gamma da –3 a +3 ottave.

- Un tono di riferimento viene emesso ogni volta che i valori di impostazione divengono 0.
- Per riportare l'impostazione al suo valore di default iniziale, premere i tasti della tastiera e + contemporaneamente.

#### **Cambio dell'intonazione delle parti in unità di ottave (Spostamento di ottava della parte)**

È possibile usare la procedura riportata sotto per innalzare o abbassare l'intonazione della parte principale e della parte di sovrapposizione in unità di ottave.

#### **1. Mantenendo premuto** FUNCTION**, premere il tasto della tastiera F3 o G3.**

• Non rilasciare **FUNCTION** fino al punto 2, sotto.

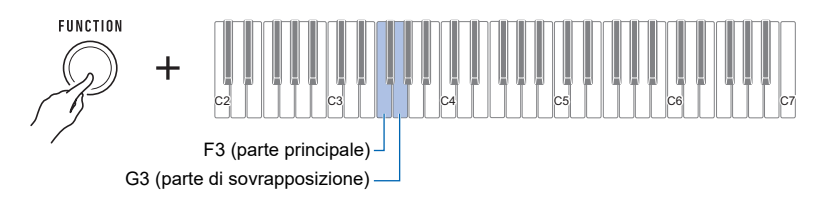

### **2. Premere il tasto della tastiera C**{**4 o E**}**4.**

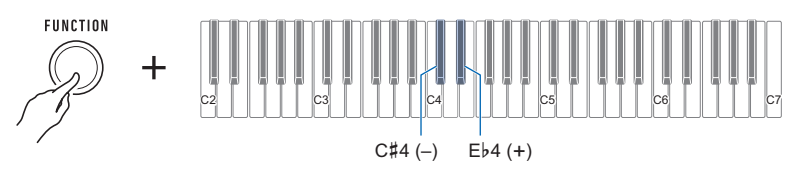

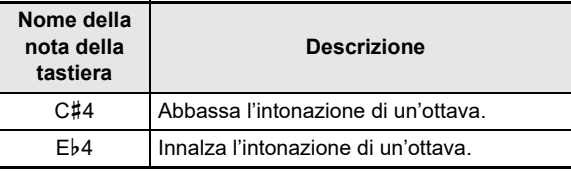

• È possibile specificare un valore nella gamma da –3 a +3 ottave.

- Un tono di riferimento viene emesso ogni volta che i valori di impostazione divengono 0.
- Per riportare l'impostazione al suo valore di default iniziale, premere i tasti della tastiera e + contemporaneamente.
- Se si cambia il timbro di una parte, il valore dello spostamento di ottava della parte è il valore raccomandato per la parte selezionata più recentemente. Per informazioni sui valori raccomandati dei timbri, vedere la "[Lista dei timbri](#page-76-0)" (pagina [IT-76\)](#page-76-0).
# **Cambio dell'intonazione in unità di semitoni (Trasposizione)**

È possibile usare la procedura riportata sotto per innalzare l'intonazione globale in passi di semitoni. È possibile utilizzare questa funzione per innalzare o abbassare la tonalità della tastiera per facilitare l'esecuzione di un brano scritto in una tonalità difficoltosa, o per regolare ad una tonalità che meglio si adatta ad un cantante, o altro strumento musicale.

### **1. Mantenendo premuto** FUNCTION**, premere il tasto della tastiera F**{**3 o A**}**3.**

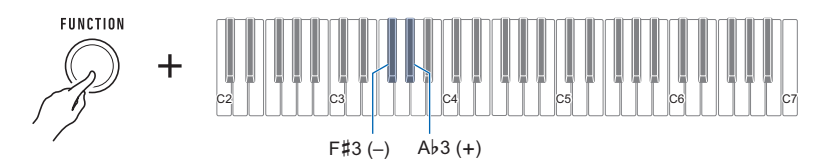

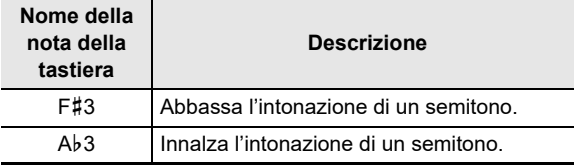

• La gamma di impostazione è di un'ottava più alta (+12 semitoni) e più bassa (–12 semitoni).

• Un tono di riferimento viene emesso ogni volta che i valori di impostazione divengono 0.

• Per riportare l'impostazione al suo valore di default iniziale, premere i tasti della tastiera – e + contemporaneamente.

# **Intonazione fine (Intonazione)**

È possibile usare la procedura riportata sotto per regolare l'intonazione globale cambiando la frequenza della nota A4. (unità di 0,1 Hz)

#### **1. Mantenendo premuto** FUNCTION**, premere il tasto della tastiera B**}**3.**

• Non rilasciare **FUNCTION** fino al punto 2, sotto.

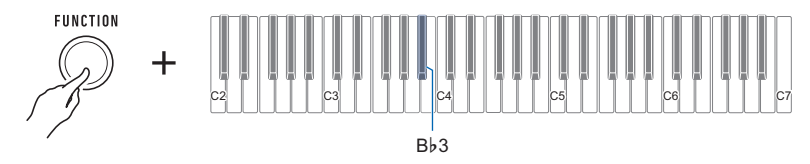

# **2. Usare i tasti della tastiera da C4 a E5 per impostare l'intonazione delle note.**

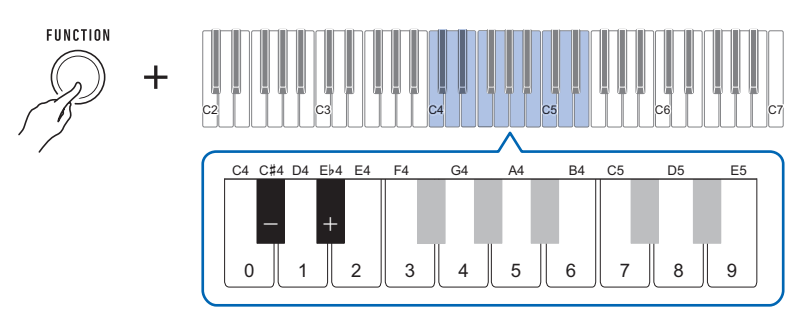

- È possibile specificare una frequenza nella gamma compresa da 415,5 Hz a 440 Hz a 465,9 Hz.
- Ogni pressione del tasto della tastiera o + diminuisce o incrementa la frequenza della nota A4 in passi di 0,1 Hz. Premendo a lungo uno di questi tasti della tastiera, si scorre il valore di impostazione.
- Un tono di riferimento viene emesso ogni volta che il valore di impostazione diviene un intero (numero intero), come ad esempio 440, 441, ecc.
- È possibile usare i tasti della tastiera da 0 a 9 per immettere un valore intero a tre cifre, e quindi premere FUNCTION. In questo caso, la cifra alla destra del punto decimale diverrà automaticamente 0.
- Per riportare l'impostazione al suo valore di default iniziale, premere i tasti della tastiera e + contemporaneamente.

# **Cambio dell'intonazione di scala della tastiera**

È possibile cambiare l'intonazione di scala della tastiera dal temperamento equabile standard ad un'altra intonazione che è più adatta per eseguire musica indiana, musica araba, musica classica, ecc. È possibile selezionare tra le 17 intonazioni di scale preimpostate.

#### <span id="page-38-0"></span>■ **Per cambiare l'intonazione di scala**

### **1. Mantenendo premuto** FUNCTION**, premere il tasto della tastiera F2.**

• Non rilasciare **FUNCTION** fino al punto 2, sotto.

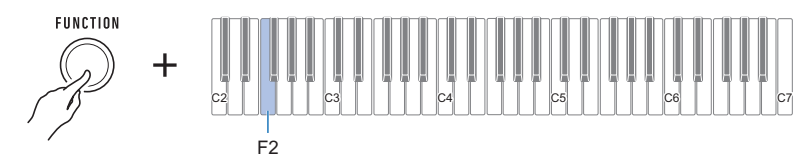

Questo fa emettere un tono di notifica e introduce la modalità di selezione dell'intonazione di scala.

**2. Usare i tasti della tastiera da C2 a E3 per selezionare un'intonazione di scala.**

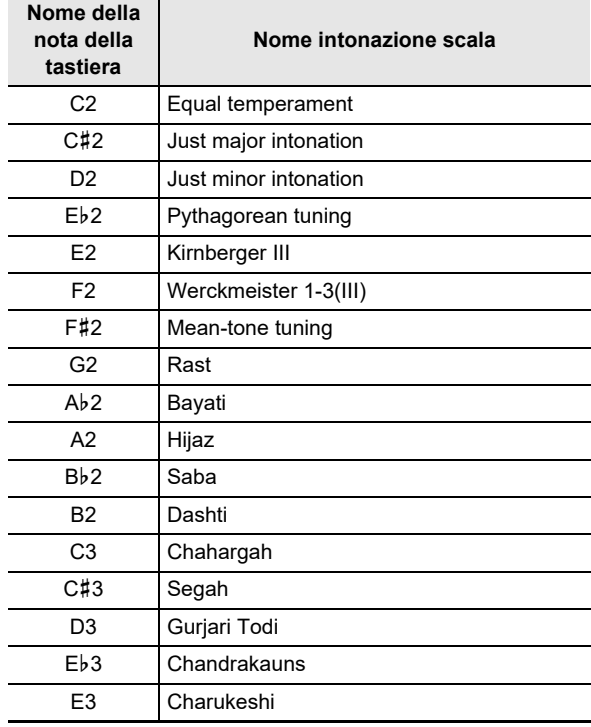

Questo fa emettere un tono di notifica e imposta l'intonazione di scala selezionata.

#### <span id="page-39-0"></span>■ **Per specificare la nota di base dell'intonazione scala**

- **1. Mantenendo premuto** FUNCTION**, premere il tasto della tastiera G2.**
	- Non rilasciare **FUNCTION** fino al punto 2, sotto.

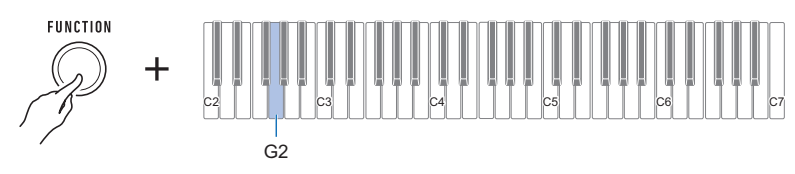

Un tono di notifica suonerà per indicare la modalità di selezione della nota di base di intonazione scala.

### **2. Usare i tasti della tastiera da C2 a B2 per selezionare una nota di base di intonazione scala.**

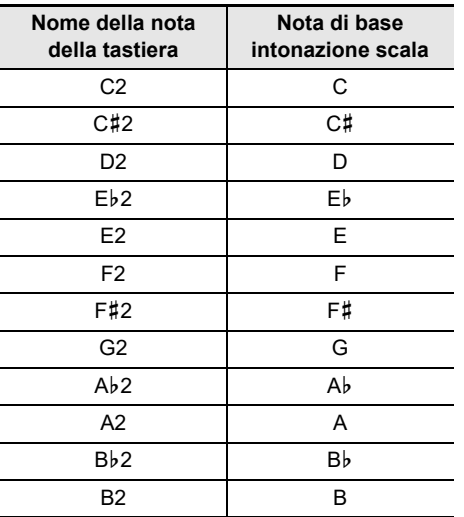

Suona un tono di notifica e viene impostata la nota di base di intonazione scala.

#### ■ **Per disabilitare l'accordatura progressiva del piano**

L'accordatura progressiva del piano, che viene normalmente utilizzata per l'accordatura del piano, innalza le note alte e cala le note basse.

# **1. Mantenendo premuto** FUNCTION**, premere il tasto della tastiera A2.**

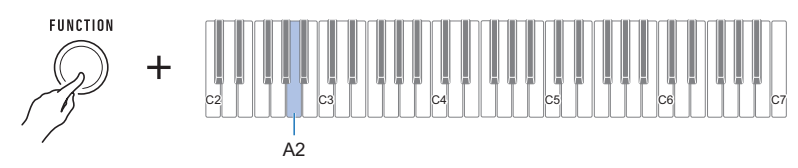

Questo disabilita l'accordatura progressiva.

• Ogni volta che si preme il tasto della tastiera suona un tono che vi informa quale impostazione è stata selezionata.

Tono alto: On

Tono basso: Off

# <span id="page-41-0"></span>**Uso dell'equalizzatore**

È possibile usare l'equalizzatore per configurare le impostazioni che incrementano oppure tagliano componenti specifiche della frequenza.

### **1. Mantenendo premuto** FUNCTION**, premere il tasto della tastiera E2.**

• Non rilasciare **FUNCTION** fino al punto 2, sotto.

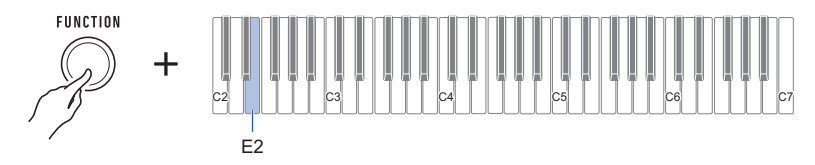

Questa operazione fa emettere un tono di notifica ed introduce la modalità di impostazione dell'equalizzatore.

## **2. Usare i tasti della tastiera da C2 a A2 per selezionare l'impostazione di equalizzatore che si desidera.**

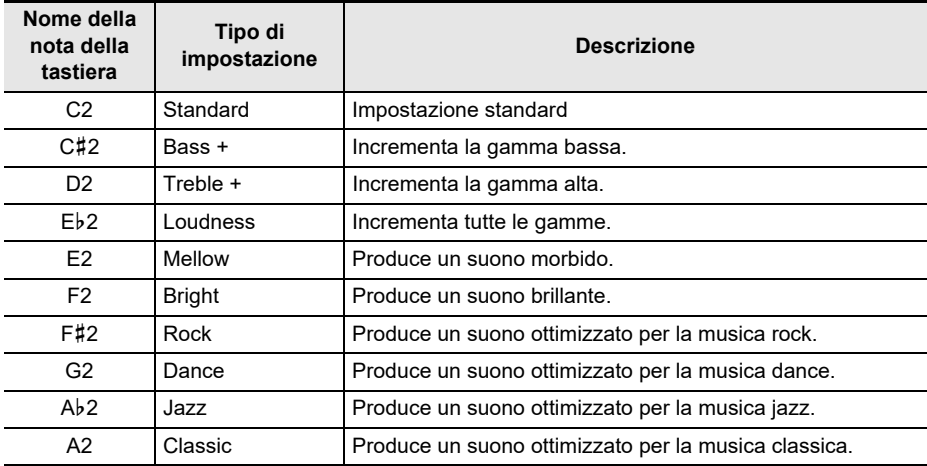

Questa operazione fa emettere un tono di notifica e imposta il tipo di equalizzatore.

# **Registrazione della vostra esecuzione con la tastiera (Registratore MIDI)**

È possibile usare le procedure riportate in questa sezione per registrare e riprodurre la vostra esecuzione con la tastiera.

## **Registrazione e riproduzione dell'esecuzione con la tastiera**

Usare la procedura riportata sotto per registrare quello che si esegue sulla tastiera.

- **1. Selezionare un timbro e configurare le altre impostazioni che si desidera usare per la registrazione.**
- **2. Premere REC/▶/■.**

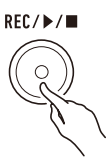

Questa operazione fa lampeggiare la spia del pulsante  $REC/D$  e introduce lo stato di attesa di registrazione.

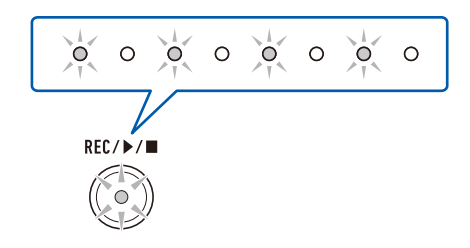

### **3. Eseguire quello che si desidera registrare.**

Quando si avvia l'esecuzione, la spia del pulsante  $REC/D$  interromperà di lampeggiare e si avvierà la registrazione.

### **NOTA**

- Possono essere registrate fino a circa 40.000 note per un singolo brano. Quando il numero di note registrabili rimanenti è 100 o inferiore, lampeggerà la spia del pulsante  $\text{REC}/\text{M}$ . Quando il numero di note registrabili rimanenti raggiunge zero, la spia del pulsante  $REC/\blacktriangleright$  si spegnerà e la registrazione si arresterà automaticamente.
- Possono essere registrate fino a circa 999 misure per un singolo brano. Quando il numero di misure registrabili rimanenti è 32 o inferiore, lampeggerà la spia del pulsante REC/ $\blacktriangleright$ / $\blacksquare$ . Quando il numero di misure registrabili rimanenti raggiunge zero, la spia del pulsante **REC/** $\blacktriangleright$  si spegnerà e la registrazione si arresterà automaticamente.
- È possibile registrare mentre il metronomo sta suonando. Vedere ["Uso del metronomo](#page-15-0)" (pagina [IT-15\)](#page-15-0).

### $4.$  Per arrestare la registrazione, premere REC/ $\blacktriangleright$ / $\blacksquare$ .

Questa operazione fa lampeggiare la spia del pulsante REC/ $\blacktriangleright$  e introduce lo stato di attesa della riproduzione. Dopo che suona un preconteggio, si avvierà la riproduzione di quello che avete registrato.

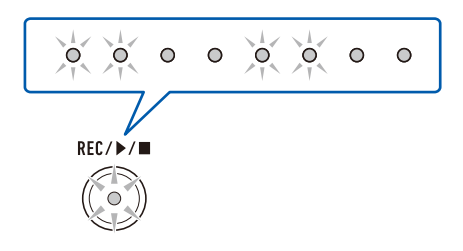

### $5$ . Per arrestare la riproduzione, premere REC/ $\blacktriangleright$ / $\blacksquare$ .

Questa operazione fa spegnere la spia del pulsante  $REC \triangleright \equiv e$  arresta la riproduzione.

# (V) IMPORTANTE!

- **• Spegnendo la tastiera digitale mentre la registrazione è in corso, si causerà la cancellazione della registrazione.**
- **• Una nuova registrazione sostituisce (cancella) i contenuti registrati precedentemente.**
- **• A seconda del timbro che state utilizzando e dell'impostazione di reverbero, il suono prodotto durante la riproduzione potrebbe essere differente dal suono da voi udito quando lo avete registrato.**

#### ■ **Per riprodurre un'esecuzione registrata in un secondo tempo**

- 1. Premere REC/▶/■ il numero di volte necessario per avviare la riproduzione del **brano da voi registrato.**
	- Questo avvia la riproduzione dell'esecuzione da voi registrata.

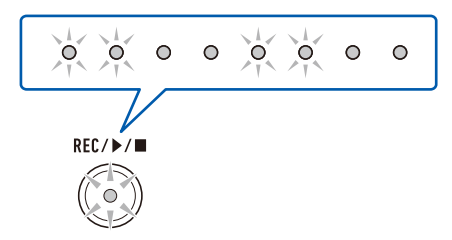

#### ■ **Dati MIDI registrati**

La registrazione con il registratore MIDI registra anche le operazioni riportate di seguito.

- Esecuzione sulla tastiera e operazioni con i pedali
- Timbro
- Risposta al tocco
- Sustain
- Reverbero
- Spostamento di ottava
- Volume parte
- Intonazione scala
- Sovrapposizione

# **Cambio del volume di un'esecuzione registrata**

### **1. Mantenendo premuto** FUNCTION**, premere il tasto della tastiera C**{**6.**

• Non rilasciare **FUNCTION** fino al punto 2, sotto.

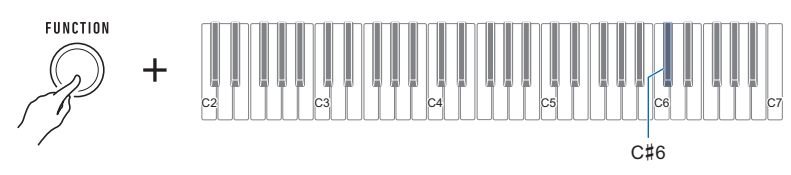

### **2. Usare i tasti della tastiera da C4 a E5 per impostare il livello del volume.**

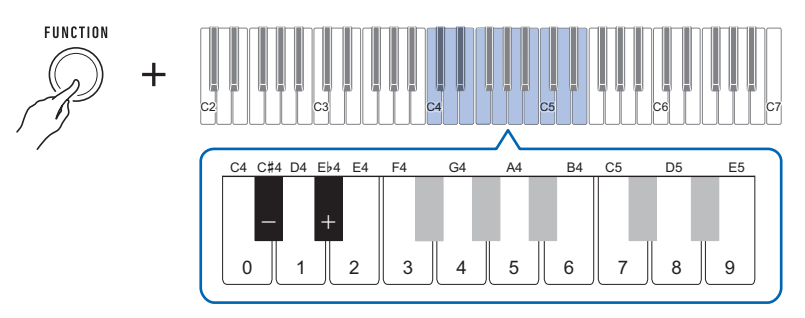

- È possibile specificare un valore del volume da 0 a 10.
- Ogni pressione del tasto della tastiera + o cambia il valore del volume di 1. Premendo a lungo uno di questi tasti della tastiera, si scorre il valore di impostazione.
- É possibile usare i tasti da 0 a 9 della tastiera per introdurre un valore specifico del volume.
- Per riportare l'impostazione al suo valore di default iniziale, premere i tasti della tastiera e + contemporaneamente.

# **Per cancellare un'esecuzione registrata**

# $1$ . Premere a lungo **REC/** $\blacktriangleright$ **/**.

Questa operazione farà emettere un tono di notifica e verrà cancellata l'esecuzione da voi registrata.

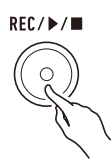

# **Salvataggio e richiamo di una configurazione (MY SETUP)**

È possibile usare MY SETUP per salvare la configurazione (timbro e altre impostazioni) della tastiera digitale. È possibile richiamare una configurazione salvata quando essa è necessaria per eseguire un brano particolare, ecc.

# **Salvataggio a MY SETUP**

### **1. Mantenendo premuto** FUNCTION**, premere a lungo il tasto della tastiera C7.**

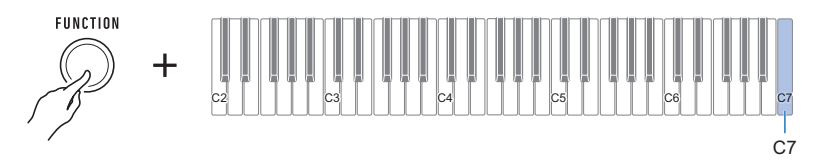

Questa operazione fa emettere un tono di notifica e salva la configurazione.

### **2. Rilasciare** FUNCTION **per completare l'operazione di impostazione.**

### **Impostazioni salvabili**

Le impostazioni elencate sotto possono essere salvate con MY SETUP.

- Timbri (principale, sovrapposizione)
- Sustain
- Tempi di sustain (parte principale, parte di sovrapposizione)
- Sovrapposizione
- Risposta al tocco
- Velocità tocco disattivato
- Spostamento di ottava
- Spostamento di ottava parte (principale, sovrapposizione)
- Trasposizione
- Pedale
- Parte effetto pedale (principale, sovrapposizione)
- Battito del metronomo
- Livello di volume del metronomo
- Tempo
- Volume parte (principale, sovrapposizione)
- Volume brano registrato
- Surround
- Tipo di reverbero
- Equalizzatore
- Tipo di intonazione scala
- Nota di base intonazione scala
- Accordatura progressiva del piano
- Intonazione
- Cancellazione centrale AUDIO IN

# **Richiamo da MY SETUP**

### **1. Mantenendo premuto** FUNCTION**, premere il tasto della tastiera C7.**

## **NOTA**

• Premendo a lungo il tasto della tastiera C7, la configurazione salvata in MY SETUP verrà sovrascritta con la configurazione attuale. Non premere a lungo C7 se non si desidera eseguire questo.

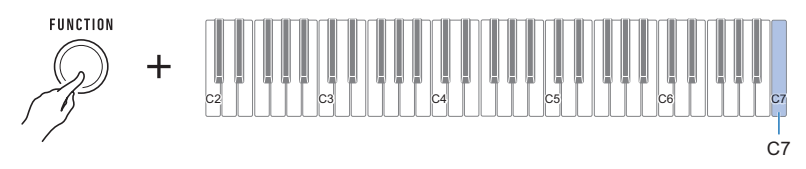

Premendo C7 verrà emesso un tono di notifica e si richiamerà la configurazione.

### **2. Rilasciare** FUNCTION **per completare l'operazione di impostazione.**

### **Abilitazione richiamo di MY SETUP all'accensione**

Usare la procedura riportata sotto per abilitare MY SETUP all'accensione, che applica le impostazioni di MY SETUP ogniqualvolta si accende l'alimentazione.

#### **1. Mantenendo premuto** FUNCTION**, premere il tasto della tastiera B6.**

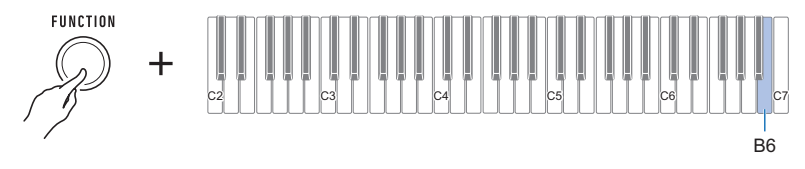

Questo abilita MY SETUP all'accensione.

• Ogni volta che si preme il tasto della tastiera suona un tono che vi informa quale impostazione è stata selezionata.

Tono alto: Abilitato Tono basso: Disabilitato

 $\dot{\bm{\varepsilon}}$  possibile usare **FUNCTION** in combinazione con i tasti della tastiera per configurare varie impostazioni.

# **Operazione di impostazione**

- **1. Usare ["Tasti della tastiera usati per la configurazione delle impostazioni](#page-49-0)" a pagina [IT-49](#page-49-0) per trovare la voce di impostazione che si desidera e la posizione sulla tastiera per cambiare la sua impostazione.**
- **2. Mantenendo premuto** FUNCTION**, usare il tasto della tastiera o i tasti da voi ricercati nel punto 1 di questa procedura per configurare l'impostazione che si desidera.**
	- Questa operazione fa emettere un tono di notifica concordemente con l'operazione da voi eseguita.

Esempio: Per abilitare o disabilitare il tono di notifica, premere il tasto della tastiera B}6. Vedere " (41) [Tono di notifica"](#page-58-0) a pagina [IT-58](#page-58-0).

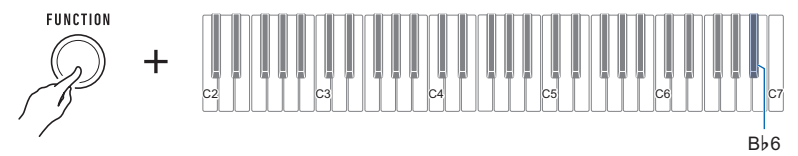

### **3. Rilasciare** FUNCTION **per completare l'operazione di impostazione.**

### NOTA

- Dopo aver eseguito i passi 1 e 2 riportati sopra, è possibile configurare le impostazioni riportate di seguito premendo  $\overline{10}$  [Tasti della tastiera da 0 a 9,](#page-52-0) o utilizzando  $\overline{10}$  [Tasti della tastiera – e +](#page-52-1).
	- **9** [Intonazione](#page-50-0)
	- [Spostamento di ottava parte \(principale\)](#page-51-0)
	- [Spostamento di ottava parte \(sovrapposizione\)](#page-51-1)
	- [Volume parte \(principale\)](#page-51-2)
	- [Volume parte \(sovrapposizione\)](#page-51-3)
	- [Velocità tocco disattivata](#page-53-0)
	- [Tempo di sustain \(parte principale\)](#page-53-1)
	- [Tempo di sustain \(parte di sovrapposizione\)](#page-53-2)
	- [Canale MIDI OUT \(parte principale\)](#page-55-0)
	- [Canale MIDI OUT \(parte di sovrapposizione\)](#page-56-0)
	- [Invio cambio programma](#page-56-1)
	- **38** [Volume brano registrato](#page-57-0)

<span id="page-49-0"></span>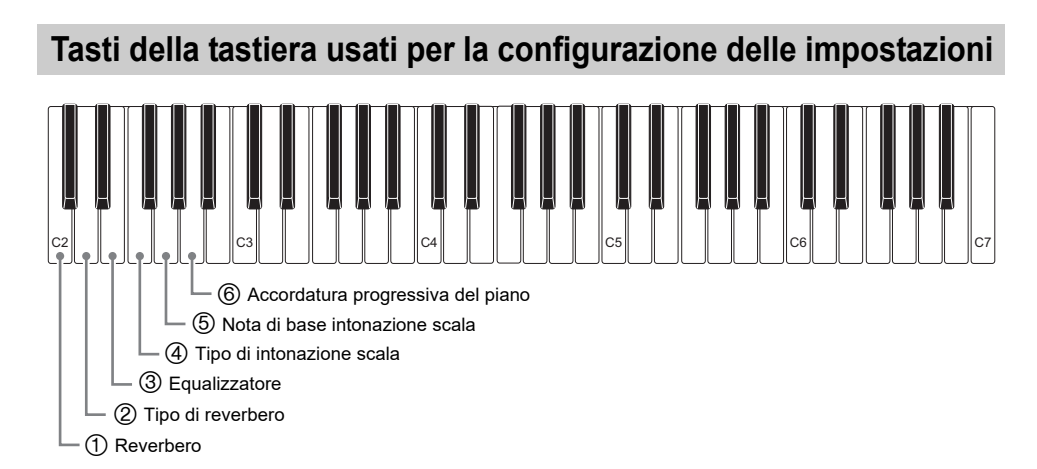

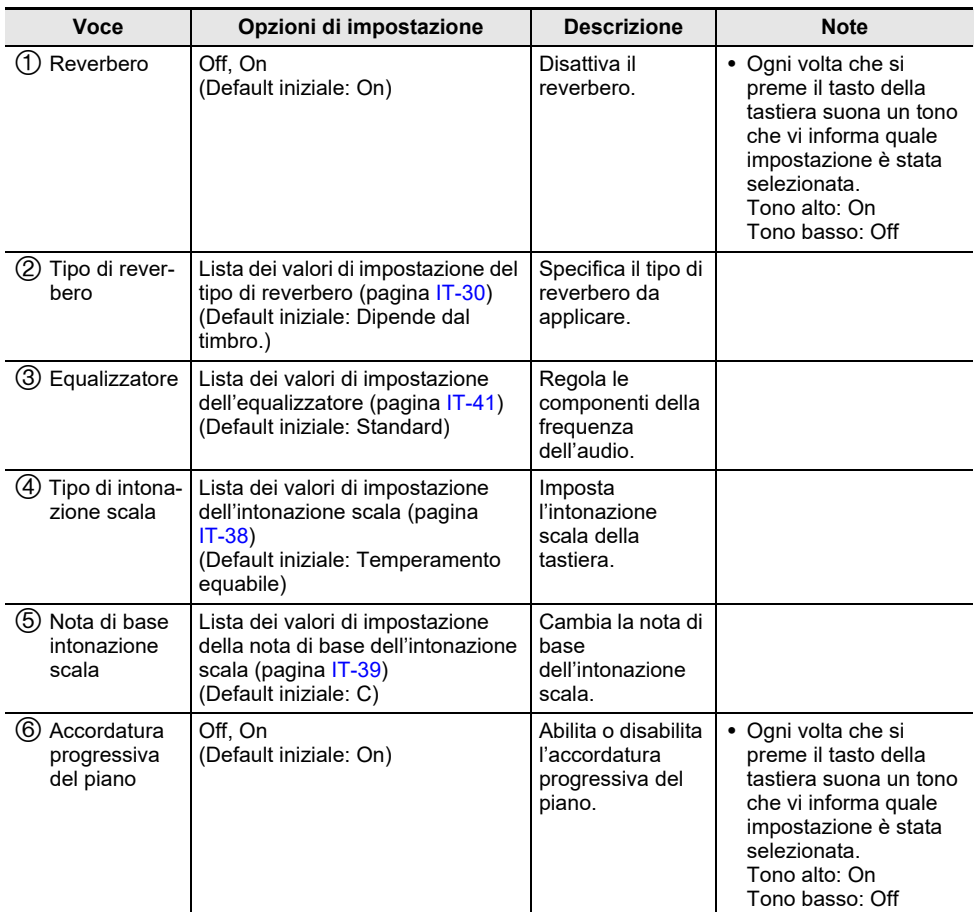

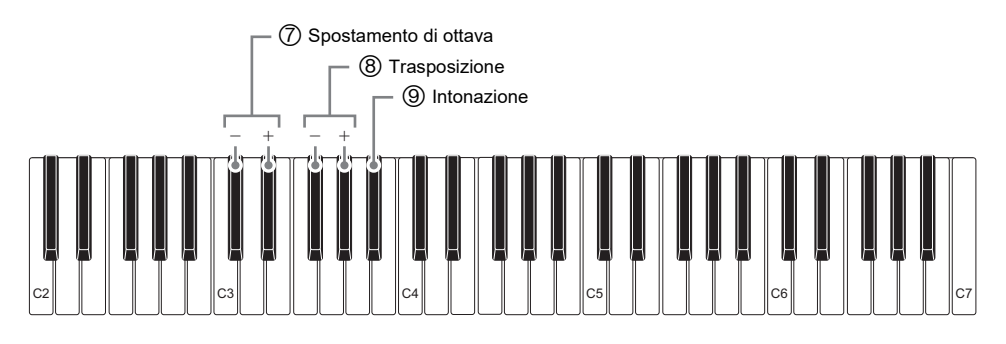

<span id="page-50-0"></span>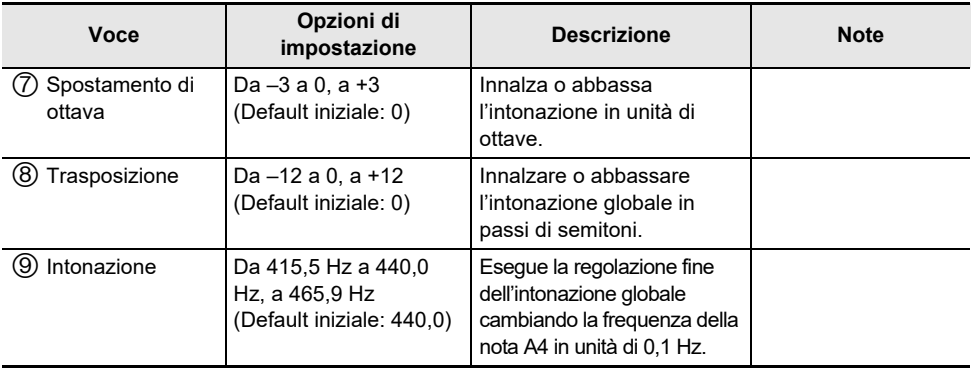

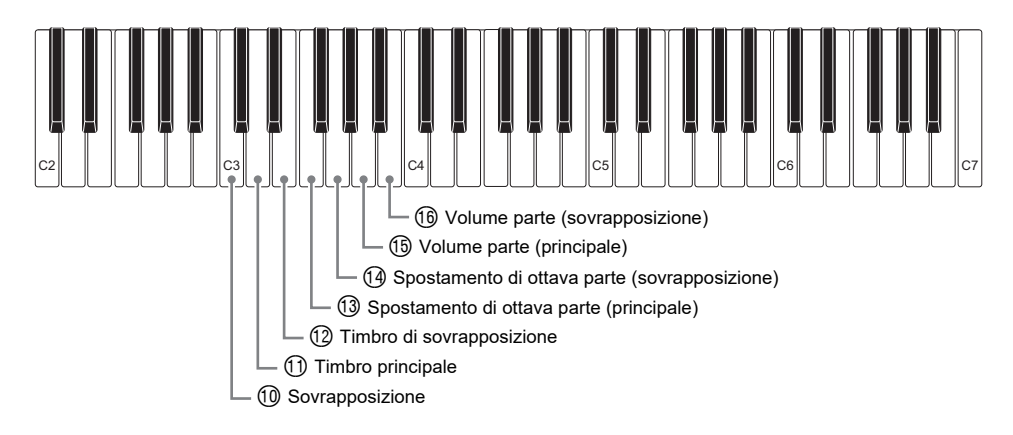

<span id="page-51-3"></span><span id="page-51-2"></span><span id="page-51-1"></span><span id="page-51-0"></span>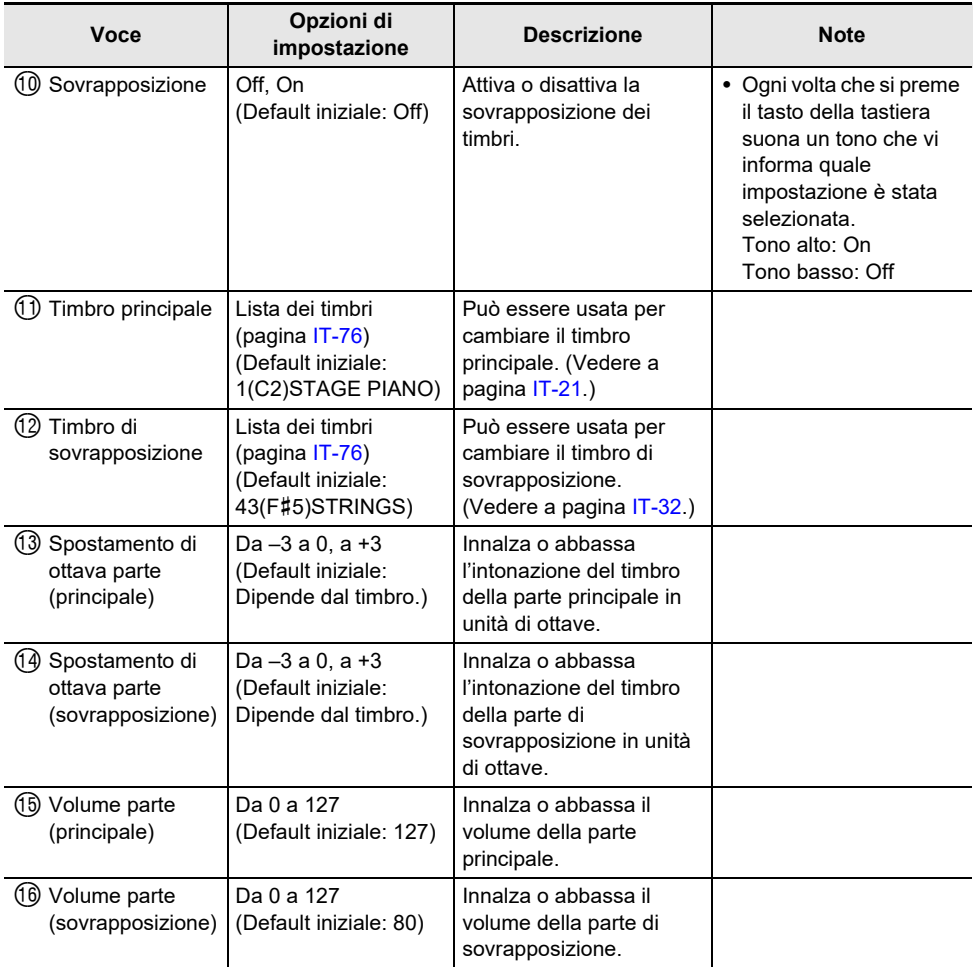

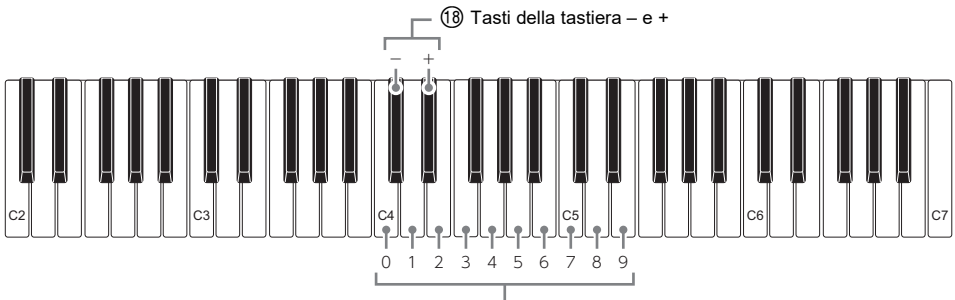

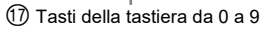

<span id="page-52-1"></span><span id="page-52-0"></span>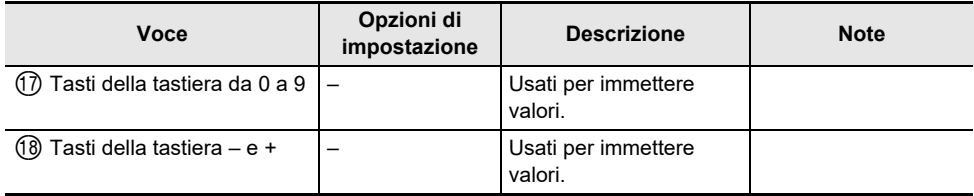

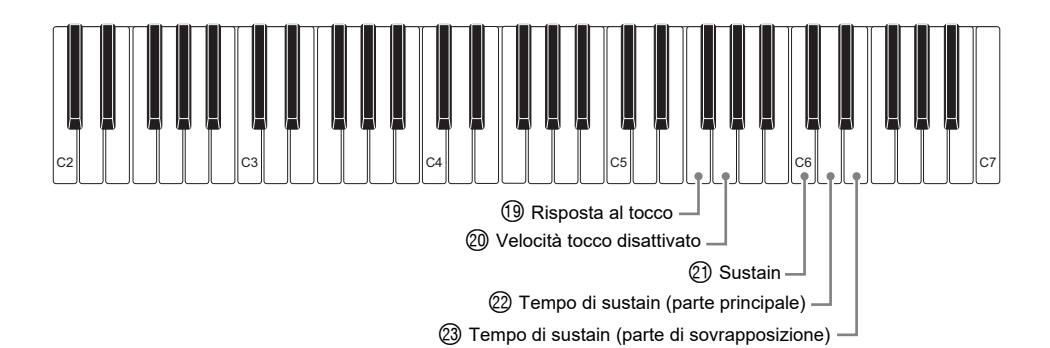

<span id="page-53-2"></span><span id="page-53-1"></span><span id="page-53-0"></span>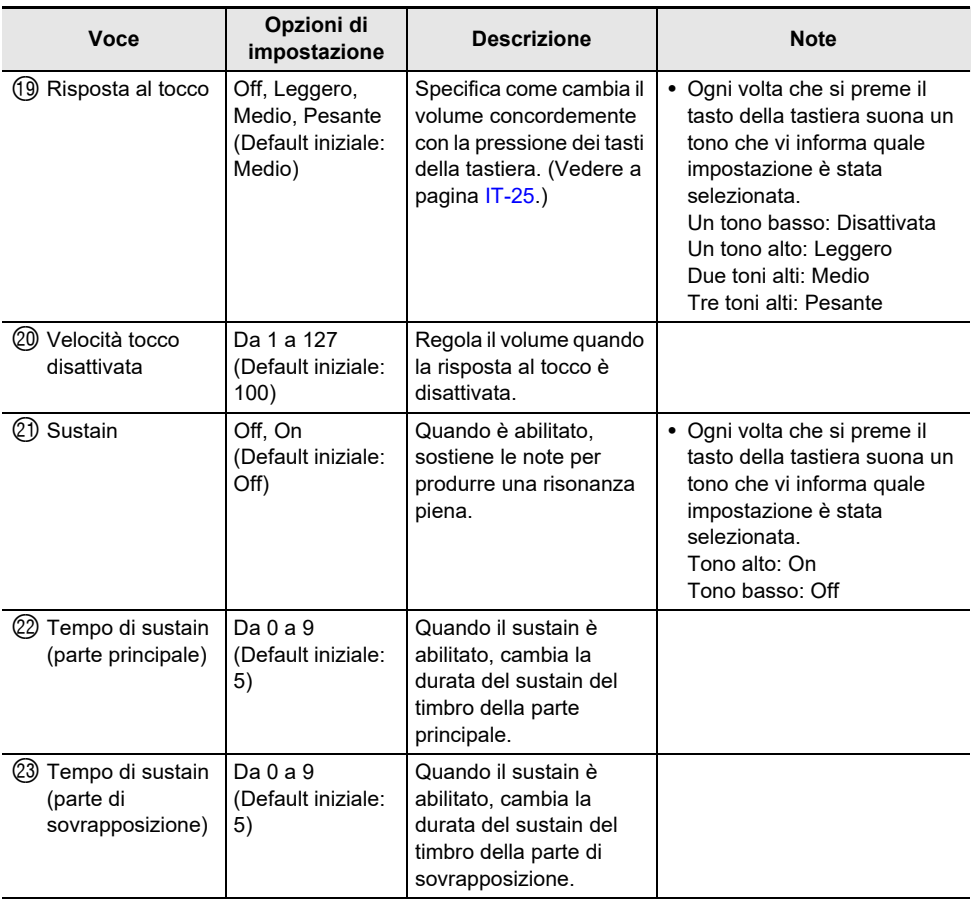

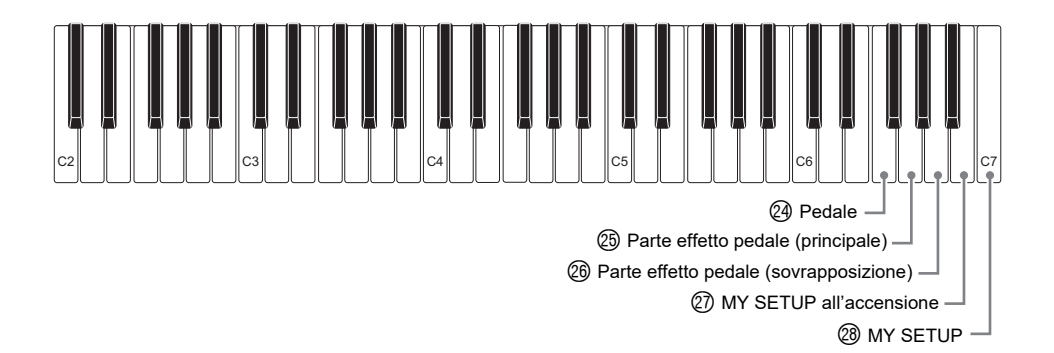

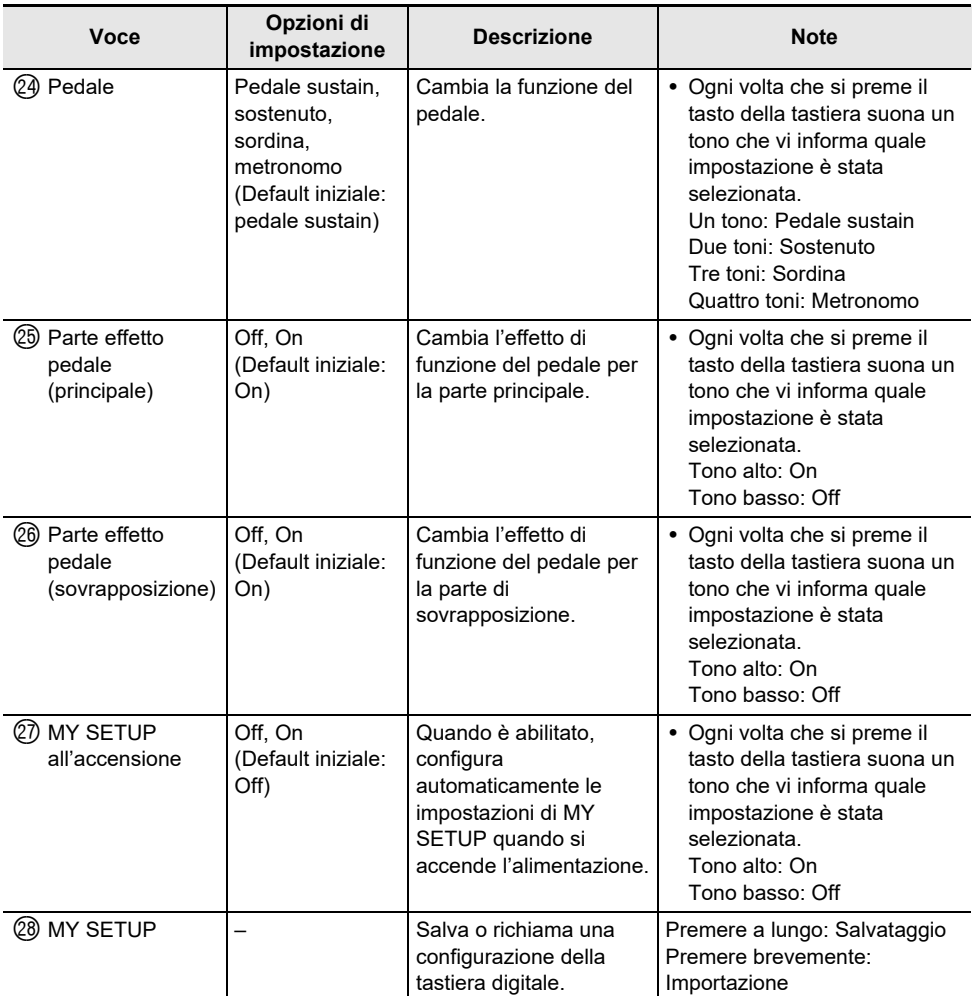

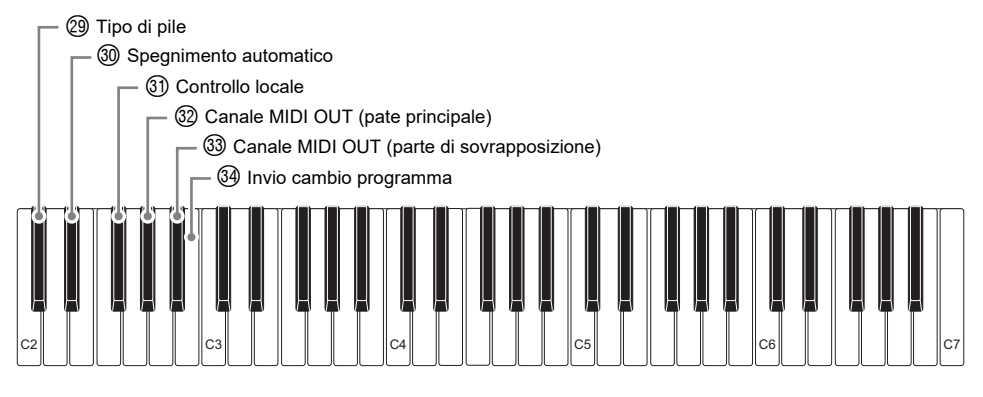

<span id="page-55-0"></span>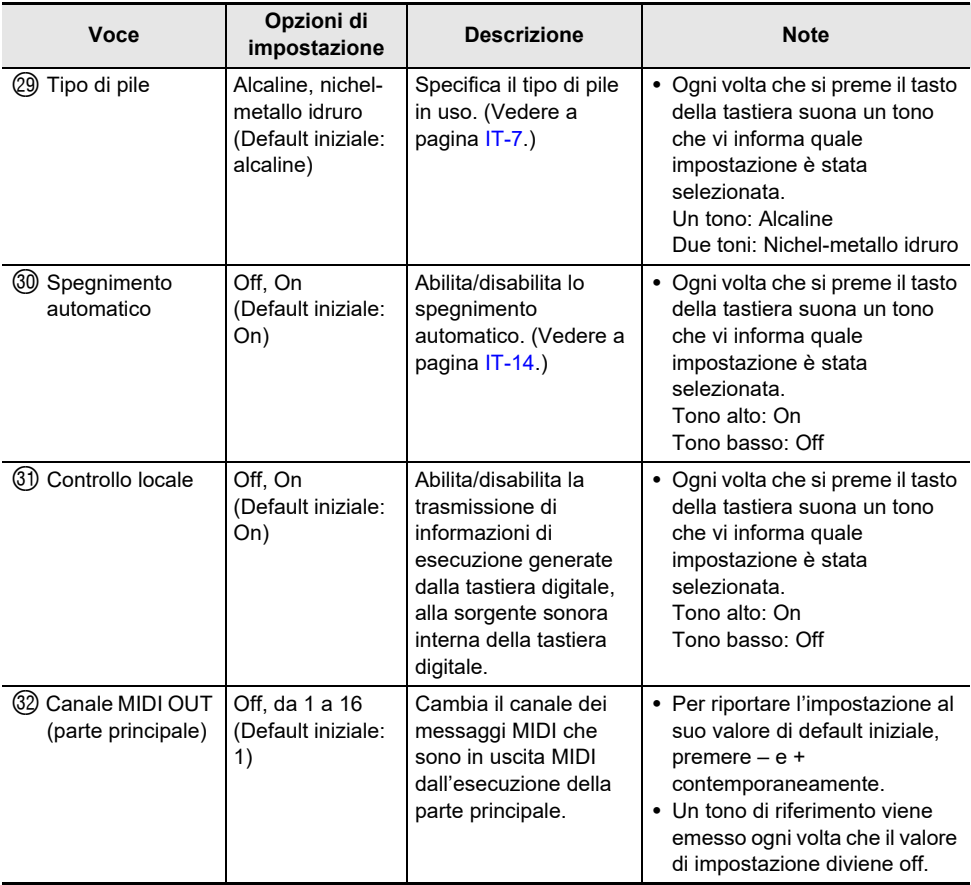

<span id="page-56-1"></span><span id="page-56-0"></span>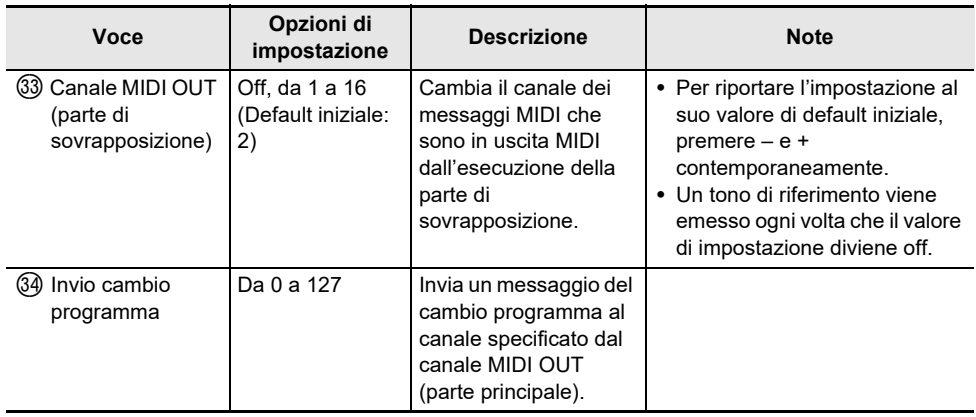

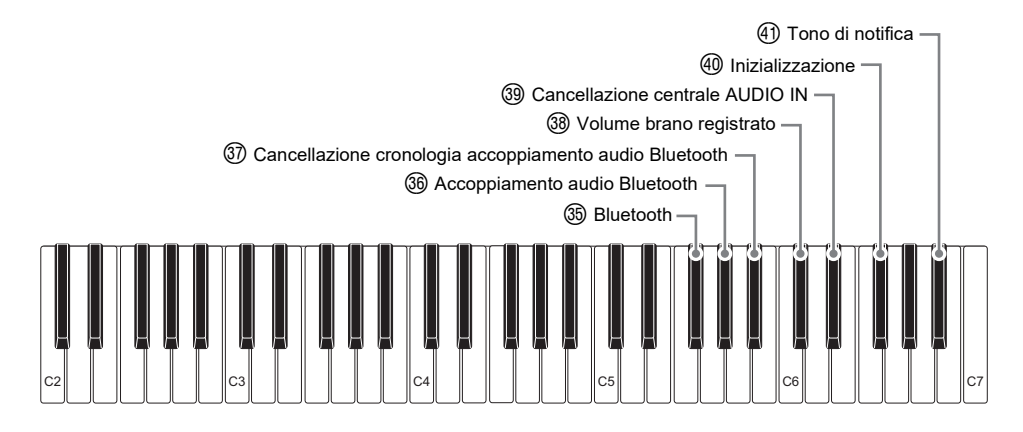

<span id="page-57-0"></span>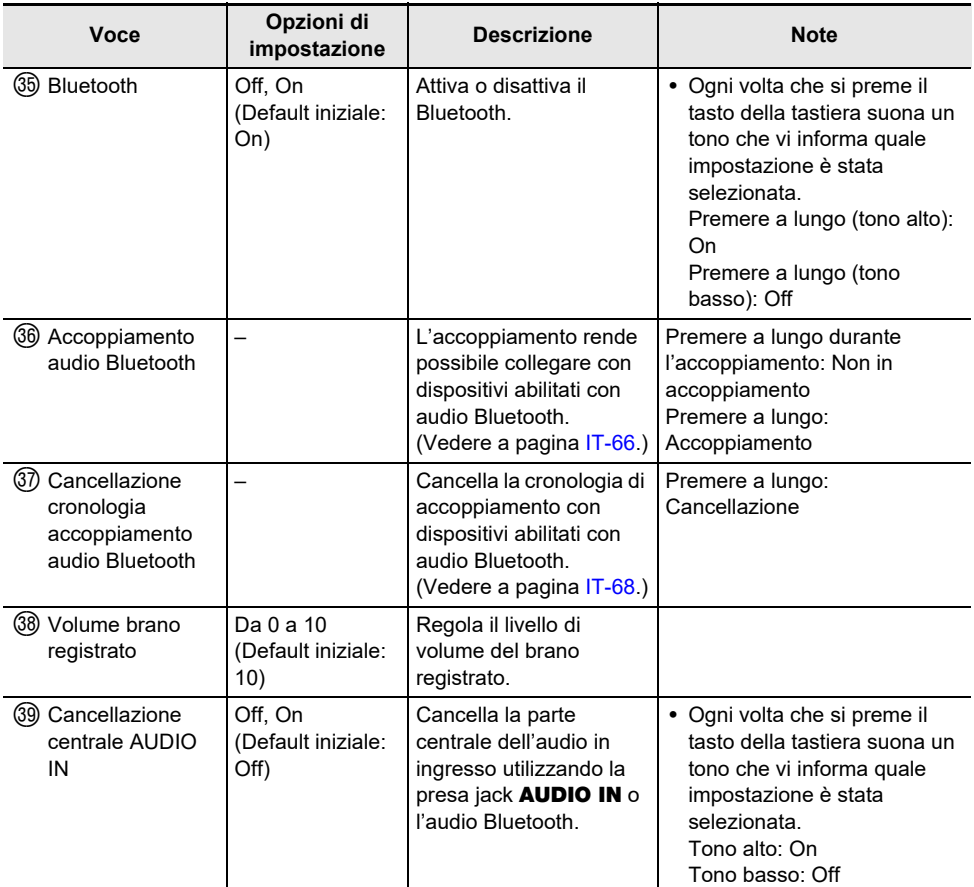

<span id="page-58-0"></span>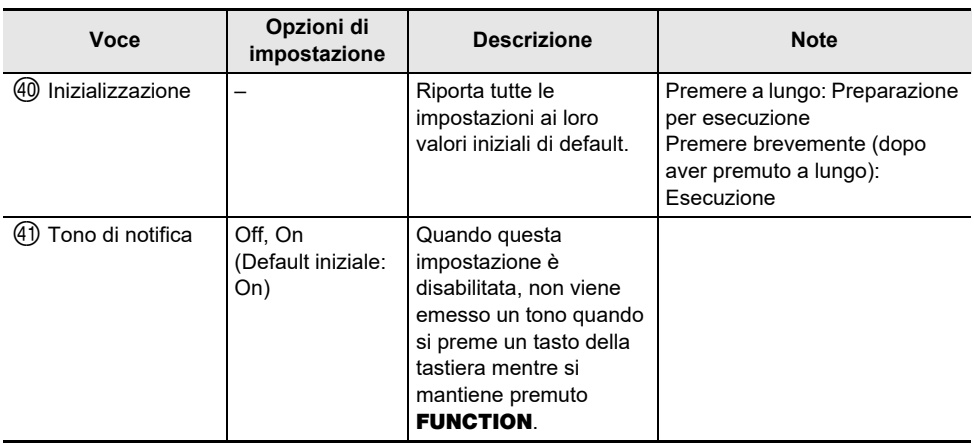

## (V) IMPORTANTE!

- **• Spegnendo e accendendo di nuovo l'alimentazione, riporta il timbro e altre impostazioni ai loro valori iniziali di default (pagina [IT-13](#page-13-0)).**
- **• Le impostazioni riportate sotto vengono sempre mantenute anche quando si spegne l'alimentazione.**
	- **– Canale MIDI OUT (parte principale, parte di sovrapposizione)**
	- **– Bluetooth**
	- **– MY SETUP all'accensione**
	- **– Spegnimento automatico**
	- **– Tipo di pila**

### **Ritorno delle impostazioni ai loro stati iniziali di default**

**1. Mantenendo premuto** FUNCTION**, premere a lungo il tasto della tastiera F**{**6.**

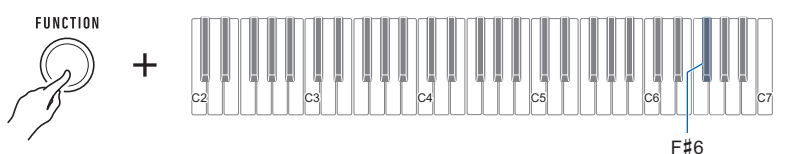

Questa operazione fa emettere un tono di notifica e predispone per l'inizializzazione.

• Mentre si continua a mantenere premuto **FUNCTION**, rilasciare il tasto della tastiera F#6.

### **2. Mantenendo ancora premuto** FUNCTION**, premere di nuovo il tasto della tastiera F**{**6.**

Questa operazione fa emettere un tono di notifica ed esegue l'inizializzazione. Quindi la tastiera digitale si riavvierà.

# **Collegamento con un dispositivo smart (Funzione APP)**

È possibile usare la funzione APP per collegare la tastiera digitale con un cellulare, tablet o altro dispositivo smart, ed eseguire le operazioni descritte di seguito.

- Usare le funzioni di lezione di un'applicazione sul dispositivo smart, eseguendo le note sulla tastiera digitale.
- Usare la sorgente sonora della tastiera digitale per riprodurre i dati musicali eseguiti usando un'applicazione sul dispositivo smart.

# (V) IMPORTANTE!

**• Configurare le impostazioni del vostro dispositivo smart (modalità aereo, ecc.) per abilitare la comunicazione dati.**

#### <span id="page-59-0"></span>■ Scaricamento dell'applicazione per il dispositivo smart

Scaricare Chordana Play dal sito web CASIO ed installarla sul dispositivo smart. <https://support.casio.com/global/it/emi/manual/CT-S1/>

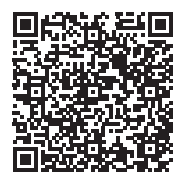

### **Collegamento con un dispositivo smart**

Ci sono due modi per collegare con un dispositivo smart: usando un cavo USB disponibile in commercio e la connessione tramite Bluetooth.

#### ■ Uso di un cavo per collegare la tastiera digitale con un dispositivo smart

Per informazioni sui requisiti per un cavo usato per il collegamento, visitare il sito web riportato sotto. <https://web.casio.com/app/en/play/support/connect.html>

- **1. Riferendosi alla sezione "[Scaricamento dell'applicazione per il dispositivo](#page-59-0)  [smart"](#page-59-0) (pagina [IT-59](#page-59-0)), installare l'applicazione sul dispositivo smart.**
- **2. Usare un cavo USB disponibile in commercio per collegare la porta del dispositivo smart alla porta** USB TO HOST**.**
	- Dopo aver collegato il dispositivo smart alla tastiera digitale, usare l'applicazione del dispositivo smart per eseguire le operazioni. Per i dettagli sulle operazioni, fare riferimento alla documentazione dell'utente dell'applicazione.

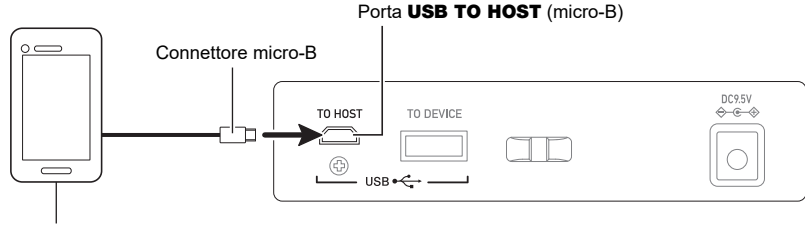

Dispositivo smart

# (V) IMPORTANTE!

- **• Collegare usando un cavo USB di lunghezza non superiore ai due metri.**
- **• Non collegare un cavo USB e cavo audio ad un dispositivo smart contemporaneamente.**
- **• Se si sta eseguendo il collegamento con un cavo USB, non usare la porta** USB TO DEVICE **se si ha in programma di utilizzare un'applicazione per dispositivo smart CASIO.**

#### ■ Uso di Bluetooth per collegare la tastiera digitale con un dispositivo smart È possibile utilizzare l'adattatore MIDI e audio wireless (Opzione: WU-BT10) per la connessione

- Bluetooth. **1. Riferendosi alla sezione "[Scaricamento dell'applicazione per il dispositivo](#page-59-0)** 
	- **[smart"](#page-59-0) (pagina [IT-59](#page-59-0)), installare l'applicazione sul dispositivo smart.**
- **2. Collegare l'adattatore MIDI e audio wireless nella porta** USB TO DEVICE **della tastiera digitale (pagina [IT-11](#page-11-0)).**
	- Dopo aver collegato il dispositivo smart alla tastiera digitale, usare l'applicazione del dispositivo smart per eseguire le operazioni. Per i dettagli sulle operazioni, fare riferimento alla documentazione dell'utente dell'applicazione.

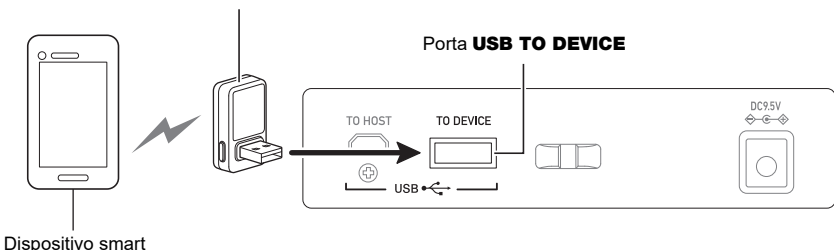

Adattatore MIDI e audio wireless

# **IMPORTANTE!**

- **• Non eseguire nessuna operazione con la tastiera digitale mentre durante la procedura di connessione con l'applicazione del dispositivo smart.**
- **• Con una connessione Bluetooth, il vostro ambiente di comunicazione o le capacità del vostro dispositivo smart potrebbero causare un ritardo evidente di communicazione o la distorsione del suono quando si utilizza la funzione di lezione dell'applicazione. Se ciò accade, provare le contromisure riportate sotto.**
	- **– Fare riferimento alla documentazione dell'utente dell'applicazione e rivedere come utilizzare la funzione di lezione e le informazioni sulla qualità della riproduzione MIDI.**
	- **– Utilizzare un collegamento via cavo invece del Bluetooth.**
- **•** Se si sta eseguendo la connessione con Bluetooth, non usare la porta USB TO HOST se si ha **in programma di utilizzare un'applicazione per dispositivo smart CASIO.**

## **Collegamento ad un computer e uso del MIDI**

È possibile collegare la tastiera digitale ad un computer e scambiare i dati MIDI tra di loro. È possibile registrare la vostra esecuzione usando un software per la musica sul computer, e usare la tastiera digitale per riprodurre i dati inviati da un computer.

#### ■ **Requisiti minimi di sistema del computer**

Di seguito vengono mostrati i requisiti minimi di sistema del computer per l'invio e la ricezione dei dati MIDI. Accertarsi di controllare la configurazione del sistema del computer prima di provare ad installare il driver.

#### ● **Sistemi operativi supportati**

Windows 8.1\*1 Windows 10\*2 macOS (OS X/Mac OS X) 10.7, 10.8, 10.9, 10.10, 10.11, 10.12, 10.13, 10.14, 10.15, 11.0

- \*1 Windows 8.1 (versioni a 32 bit, versioni a 64 bit)
- \*2 Windows 10 (versioni a 32 bit, versioni a 64 bit)

#### ● **Porta USB**

# MPORTANTE!

**• Collegando un computer funzionante con un sistema operativo che non è tra quelli riportati sopra, si può causare un malfunzionamento del computer. Non collegare mai la tastiera digitale ad un computer funzionante con un sistema operativo non supportato.**

### NOTA

• Per le ultime notizie sui sistemi operativi supportati, visitare il sito web all'URL riportato sotto. <https://support.casio.com/global/it/emi/manual/CT-S1/>

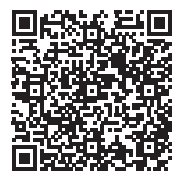

#### ■ Collegamento ad un computer

## (V) IMPORTANTE!

- **• I collegamenti non corretti possono rendere impossibile lo scambio dei dati. Accertarsi di seguire i punti della procedura riportata sotto.**
- **1. Spegnere la tastiera digitale e quindi avviare il computer.**
	- Non avviare ancora il software per la musica sul computer!
- **2. Usare un cavo USB disponibile in commercio per collegare il computer alla porta**  USB TO HOST **della tastiera digitale.**
	- Usare un cavo USB 2.0 o 1.1 con connettori di tipo A-micro B che supporta la comunicazione dati.
- **3. Accendere la tastiera digitale.**
	- Se questa è la prima volta che si sta eseguendo il collegamento, verrà installato automaticamente sul vostro computer il driver richiesto per il trasferimento dei dati.
- **4. Avviare il software per la musica disponibile in commercio sul vostro computer.**
- **5. Usare le impostazioni del software per la musica disponibile in commercio del vostro computer per selezionare "CASIO USB- MIDI" come il dispositivo MIDI.**
	- Per informazioni su come selezionare il dispositivo MIDI, riferirsi alla documentazione per l'utente fornita in dotazione con il software per la musica in uso.

# (V) IMPORTANTE!

**• Accertarsi di accendere la tastiera digitale prima di avviare il software per la musica sul vostro computer.**

### **NOTA**

- Una volta che si è realizzato il collegamento con successo, è possibile lasciare collegato il cavo USB quando si spegne il computer e/o questa tastiera digitale.
- Per le specifiche dettagliate ed i collegamenti che si applicano per la comunicazione dei dati MIDI da questa tastiera digitale, fare riferimento alle informazioni di supporto più aggiornate fornite sul sito web all'URL riportato sotto.

<https://support.casio.com/global/it/emi/manual/CT-S1/>

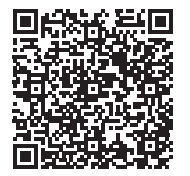

### ■ **Configurazione delle impostazioni MIDI**

Per le impostazioni MIDI riportate sotto, vedere "[Tasti della tastiera usati per la configurazione delle](#page-49-0)  [impostazioni"](#page-49-0) (pagina [IT-49](#page-49-0)).

- Canale MIDI OUT (parte principale, parte di sovrapposizione)
- Controllo locale

# **Uso di un cavo per collegare un dispositivo audio**

È possibile collegare questa tastiera digitale ad un dispositivo di riproduzione disponibile in commercio, o un amplificatore, oppure ad un dispositivo di registrazione. È inoltre possibile usare questa tastiera digitale per mettere in uscita il suono da un riproduttore audio portatile o altro dispositivo, e usarlo come supporto per la vostra esecuzione sulla tastiera.

#### ■ Mettere in uscita il suono della tastiera digitale su un dispositivo esterno

Per il collegamento si richiedono i cavi di connessione disponibili in commercio, da voi forniti. Usare un cavo di connessione che ha una spina mini stereo su un terminale per il collegamento a questa tastiera digitale, ed una spina che corrisponde alla configurazione della presa jack del dispositivo esterno sull'altro terminale.

# (V) IMPORTANTE!

- **• Spegnere il dispositivo esterno e la tastiera digitale prima di eseguire il collegamento. Prima di accendere o spegnere l'alimentazione, abbassare il livello del volume di questa tastiera digitale e dei dispositivi esterni.**
- **• Dopo aver eseguito il collegamento, accendere prima questa tastiera digitale e quindi il dispositivo esterno.**
- **• Se le note di questa tastiera digitale sono distorte quando esse vengono riprodotte su un dispositivo audio esterno, abbassare il livello di volume della tastiera digitale.**
- **• Le cuffie da voi utilizzate devono avere una spina mini stereo da 3,5 mm a 3 poli. L'uso di altri tipi di spine non è supportato.**

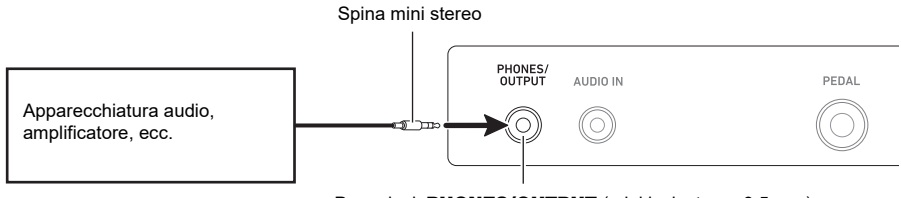

Presa jack PHONES/OUTPUT (mini jack stereo 3,5 mm)

#### ■ Mettere in ingresso il suono da un dispositivo esterno su questa tastiera digitale

Per il collegamento si richiedono i cavi di connessione disponibili in commercio, da voi forniti. Il cavo di connessione deve avere una spina mini stereo su un terminale per il collegamento a questa tastiera digitale, ed una spina che corrisponde alla configurazione della presa jack di uscita del dispositivo esterno sull'altro terminale.

Quando si mette in ingresso il suono da un dispositivo esterno con questa tastiera digitale, usare i controlli del dispositivo esterno per regolare il livello di volume. In questo caso, non è possibile regolare il livello di volume su questa tastiera digitale.

# IMPORTANTE!

- **• Spegnere questa tastiera digitale prima di eseguire il collegamento. Prima di accendere o spegnere l'alimentazione, abbassare il livello del volume della tastiera digitale e dei dispositivi esterni.**
- **• Dopo aver eseguito il collegamento, accendere il dispositivo esterno e quindi questa tastiera digitale.**
- **• Se le note del dispositivo esterno messe in uscita da questa tastiera digitale sono distorte, abbassare il livello di volume del dispositivo esterno.**
- **• Se il livello di volume delle note del dispositivo esterno emesse da questa tastiera digitale è più basso rispetto al livello di volume delle note che si stanno eseguendo sulla tastiera, regolare il livello di volume di ciascuna parte della tastiera digitale per bilanciarlo. Vedere "[Regolazione del livello di volume di ciascuna parte"](#page-33-0) a pagina [IT-33](#page-33-0).**
- **• Impostando il livello di volume del dispositivo esterno troppo elevato, si può causare lo spegnimento della tastiera digitale per proteggerla da eventuali danni. Se si verifica ciò, abbassare il livello di volume del dispositivo esterno.**
- **• L'estremità del cavo di collegamento con cui ci si collega alla tastiera digitale deve avere una spina mini stereo da 3,5 mm a 3 poli. L'uso di altri tipi di spine non è supportato.**

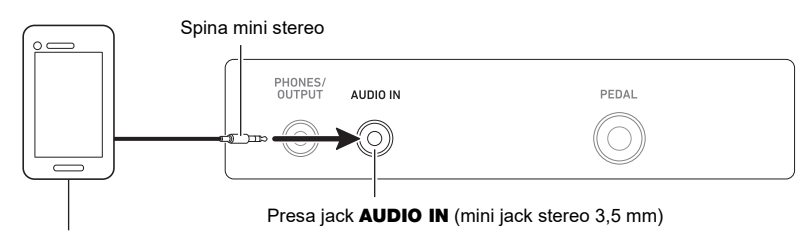

Riproduttore audio portatile, ecc.

#### ■ Cancellazione centrale **AUDIO IN (taglio vocale)**

Abilitando il taglio vocale si taglia (rende muta o minimizza) la parte vocale nel suono in ingresso con la presa jack AUDIO IN o l'audio Bluetooth. Notare che questa funzione annulla il suono nella posizione centrale dell'audio, che potrebbe (a seconda di come l'audio originale è stato mixato) finire per annullare qualcosa all'infuori della parte vocale. Come viene eseguito il taglio vocale dipende dal suono in ingresso.

Per informazioni su come configurare le impostazioni, vedere "[Tasti della tastiera usati per la](#page-49-0)  [configurazione delle impostazioni](#page-49-0)" (pagine da [IT-49](#page-49-0) a [58](#page-58-0)).

### **NOTA**

• Gli effetti incorporati (reverbero) della tastiera digitale non vengono applicati all'ingresso della presa jack AUDIO IN.

# <span id="page-66-0"></span>**Mettere in uscita il suono di un dispositivo abilitato con audio Bluetooth (Accoppiamento audio Bluetooth)**

È possibile usare un adattatore MIDI e audio wireless (opzionale WU-BT10) per accoppiare questa tastiera digitale con un dispositivo audio esterno abilitato con audio Bluetooth, e quindi riprodurre dal dispositivo esterno tramite i diffusori di questa tastiera digitale.

# (V) IMPORTANTE!

- **• Prima di eseguire l'operazione di accoppiamento, abbassare i livelli di volume di questa tastiera digitale e del dispositivo esterno.**
- **• Se le note del dispositivo esterno messe in uscita da questa tastiera digitale sono distorte, abbassare il livello di volume del dispositivo esterno.**
- **• Se il livello di volume delle note del dispositivo esterno emesse da questa tastiera digitale è più basso rispetto al livello di volume delle note che si stanno eseguendo sulla tastiera, regolare il livello di volume di ciascuna parte della tastiera digitale per bilanciarlo. Vedere "[Regolazione del livello di volume di ciascuna parte"](#page-33-0) a pagina [IT-33](#page-33-0).**
- **• Impostando il livello di volume del dispositivo esterno troppo elevato, si può causare lo spegnimento della tastiera digitale per proteggerla da eventuali danni. Se si verifica ciò, abbassare il livello di volume del dispositivo esterno.**
- **• Dovuto alle caratteristiche Bluetooth, si potrebbe avvertire qualche ritardo delle note. Se si verifica ciò, collegare usando un cavo USB.**
- **1.** Premere a lungo il pulsante  $\Theta$  (Accensione) per spegnere la tastiera digitale.
- **2. Collegare l'adattatore MIDI e audio wireless nella porta** USB TO DEVICE **(pagina [IT-11](#page-11-0)).**
- **3. Premere il pulsante** P **(Accensione) per accendere la tastiera digitale.**
- **4. Mantenendo premuto** FUNCTION**, premere a lungo il tasto della tastiera A**}**5.**

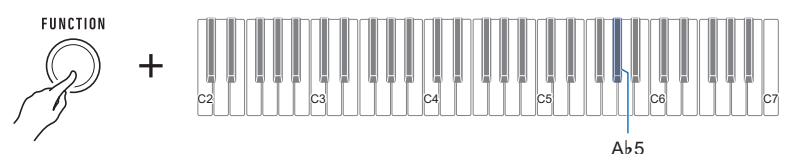

Questa operazione fa emettere un tono ogni pochi secondi, indicando la modalità di accoppiamento audio Bluetooth.

• Per uscire dalla modalità di accoppiamento audio Bluetooth, premere di nuovo il tasto della tastiera Ab 5.

Questo interromperà il tono e si uscirà dalla modalità di accoppiamento audio Bluetooth.

### **5. Rilasciare** FUNCTION**.**

**6. Usare la schermata di impostazione del dispositivo abilitato audio Bluetooth per selezionare "WU-BT10 AUDIO" per l'accoppiamento con questa tastiera digitale.**

Questa operazione fa emettere un tono e connette con il dispositivo abilitato audio Bluetooth.

## **7. Produrre un suono sul dispositivo abilitato audio Bluetooth.**

L'uscita dal dispositivo abilitato audio Bluetooth verrà emessa dai diffusori della tastiera digitale.

# NOTA

- Attivare Bluetooth sia su questa tastiera digitale che sul dispositivo abilitato audio Bluetooth.
- Per informazioni su come cambiare le impostazioni di Bluetooth di questa tastiera digitale, vedere ["Disattivazione Bluetooth](#page-70-0)" (pagina [IT-70\)](#page-70-0).
- L'informazione sugli ultimi dispositivi audio abilitati Bluetooth connessi a questa tastiera digitale è registrata dall'adattatore MIDI e audio wireless. Per questo motivo, esso può eseguire automaticamente l'accoppiamento audio Bluetooth con lo stesso dispositivo, quindi non è necessario eseguire di nuovo l'operazione di accoppiamento audio Bluetooth.

# <span id="page-68-0"></span>**Cancellazione della registrazione di accoppiamento del dispositivo abilitato audio Bluetooth**

## NOTA

- L'esecuzione della procedura riportata sotto, cancellerà la registrazione di accoppiamento tra questa tastiera digitale e il suo dispositivo abilitato audio Bluetooth attualmente accoppiato. Se si riscontrano problemi di connessione con un dispositivo abilitato audio Bluetooth, eseguire la procedura seguente e quindi eseguire la procedura riportata in "[Mettere in uscita il suono di un](#page-66-0)  [dispositivo abilitato con audio Bluetooth \(Accoppiamento audio Bluetooth\)](#page-66-0)" (pagina [IT-66\)](#page-66-0).
- Dopo aver eseguito la procedura riportata sotto, si deve anche cancellare la registrazione di accoppiamento di questa tastiera digitale sul dispositivo abilitato audio Bluetooth. Per informazioni su come eseguire ciò, fare riferimento alla documentazione dell'utente di ciascun dispositivo audio Bluetooth.
- **1.** Premere a lungo il pulsante  $\bigcirc$  (Accensione) per spegnere la tastiera digitale.
- **2. Collegare l'adattatore MIDI e audio wireless nella porta** USB TO DEVICE **(pagina [IT-11](#page-11-0)).**
	- Non sarà possibile cancellare una registrazione di accoppiamento audio Bluetooth se un adattatore MIDI e audio wireless non è collegato alla tastiera digitale.
- **3. Premere il pulsante** P **(Accensione) per accendere la tastiera digitale.**
- **4. Mantenendo premuto** FUNCTION**, premere a lungo il tasto della tastiera B**}**5.**

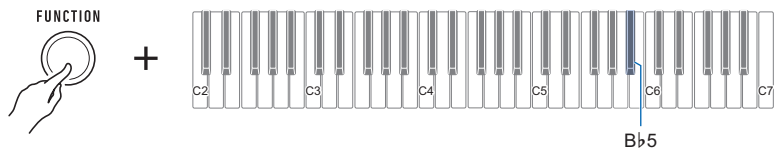

Questa operazione fa emettere un tono di notifica e cancella la registrazione di accoppiamento abilitato audio Bluetooth.

## **Connessione con un dispositivo abilitato MIDI Bluetooth**

È possibile usare un adattatore MIDI e audio wireless (opzionale WU-BT10) per accoppiare questa tastiera digitale con un dispositivo audio abilitato MIDI Bluetooth.

- **1.** Premere a lungo il pulsante  $\bigcirc$  (Accensione) per spegnere la tastiera digitale.
- **2. Collegare l'adattatore MIDI e audio wireless nella porta** USB TO DEVICE **(pagina [IT-11](#page-11-0)).**
- **3.** Premere il pulsante  $\bigcirc$  (Accensione) per accendere la tastiera digitale.
- **4. Usare la schermata di impostazione dell'applicazione da voi installata sul dispositivo MIDI abilitato Bluetooth per selezionare "WU-BT10 MIDI" e connettere con la tastiera digitale.**

## (V) IMPORTANTE!

**• Non eseguire nessuna operazione con la tastiera digitale durante la procedura di connessione con un dispositivo abilitato MIDI Bluetooth.**

#### **NOTA**

- Abilitare il Bluetooth sia su questa tastiera digitale che sul dispositivo abilitato MIDI Bluetooth.
- Per informazioni su come cambiare le impostazioni di Bluetooth di questa tastiera digitale, vedere ["Disattivazione Bluetooth](#page-70-0)" (pagina [IT-70\)](#page-70-0).
- È necessario eseguire l'operazione riportata sopra ogni volta che ci si connette con un dispositivo MIDI abilitato Bluetooth.

# <span id="page-70-0"></span>**Disattivazione Bluetooth**

È possibile usare la procedura riportata sotto per disattivare il Bluetooth se non è necessario connettere tramite Bluetooth usando l'adattatore MIDI e audio wireless (Opzione: WU-BT10).

### **1. Mantenendo premuto** FUNCTION**, premere a lungo il tasto della tastiera F**{**5.**

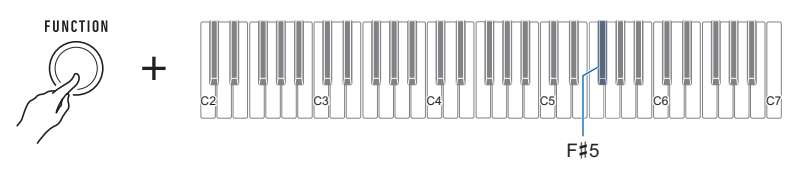

Verrà emesso un tono e il Bluetooth sarà disattivato.

- Premendo ancora a lungo il tasto della tastiera F{5, il Bluetooth verrà di nuovo attivato.
- Ogni volta che si preme a lungo il tasto della tastiera, suona un tono che vi informa quale impostazione è stata selezionata.

Tono alto: Abilitato\*

Tono basso: Disabilitato

\* Se è in uso l'adattatore MIDI e audio wireless, verrà emesso un tono di standby finché il Bluetooth non diviene abilitato.

# **Risoluzione dei problemi**

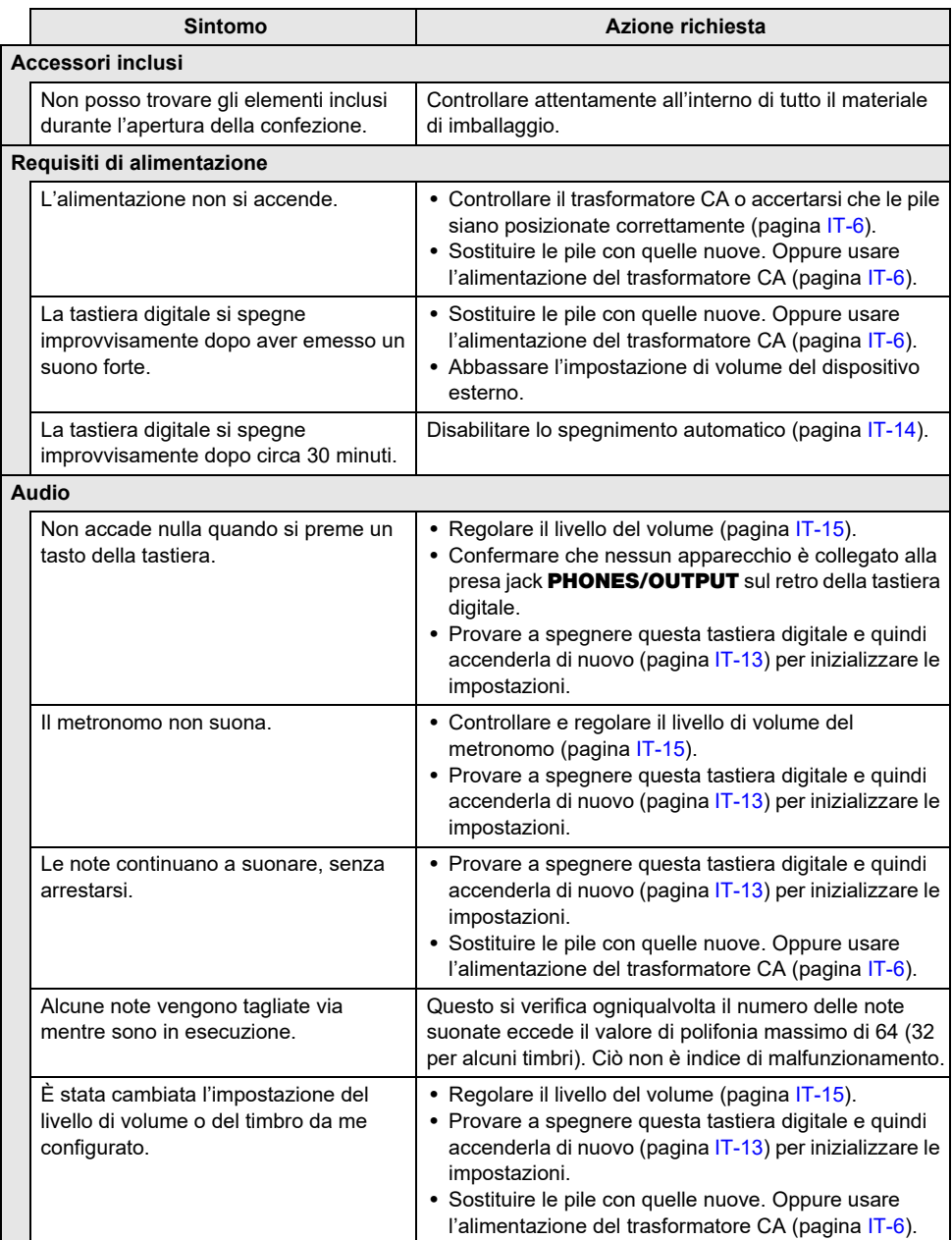
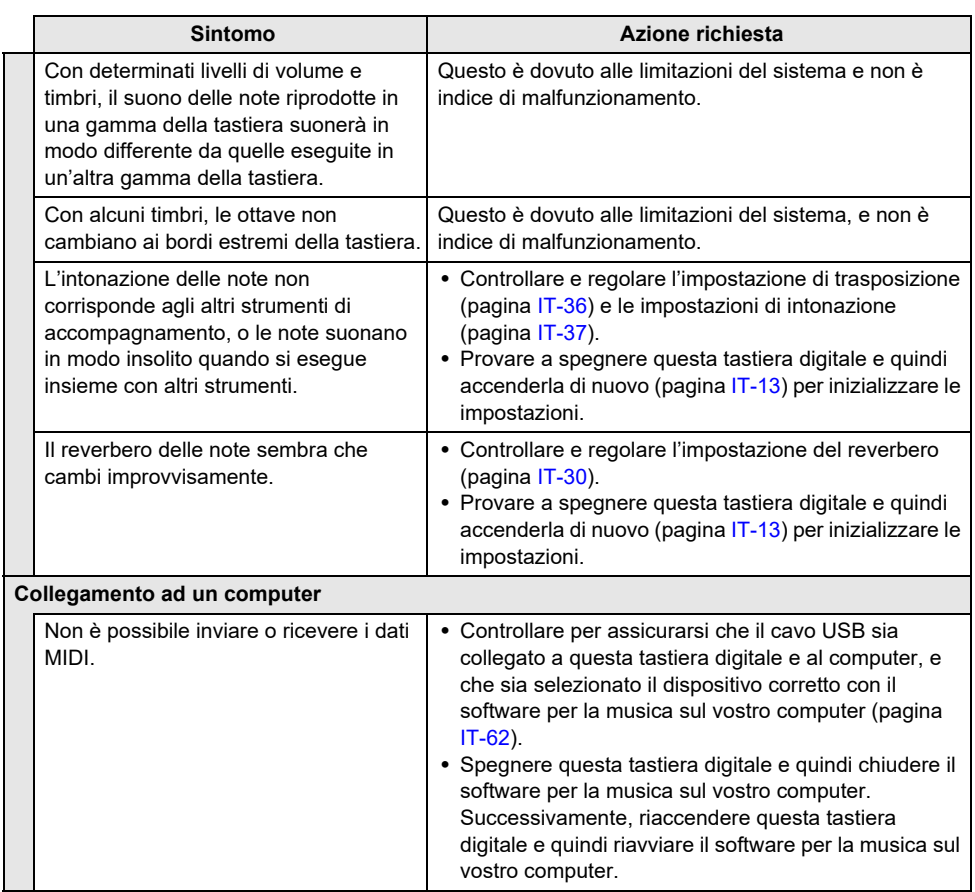

# **Caratteristiche tecniche del prodotto**

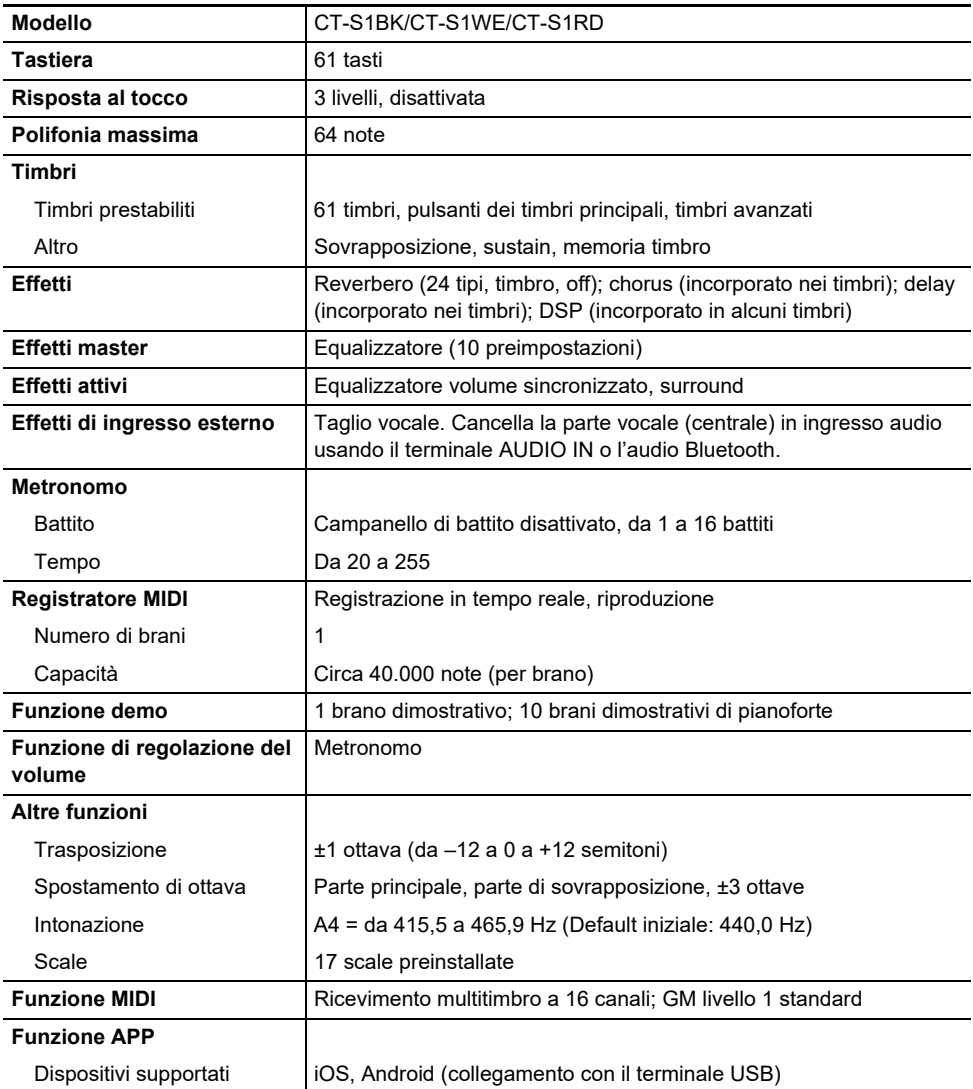

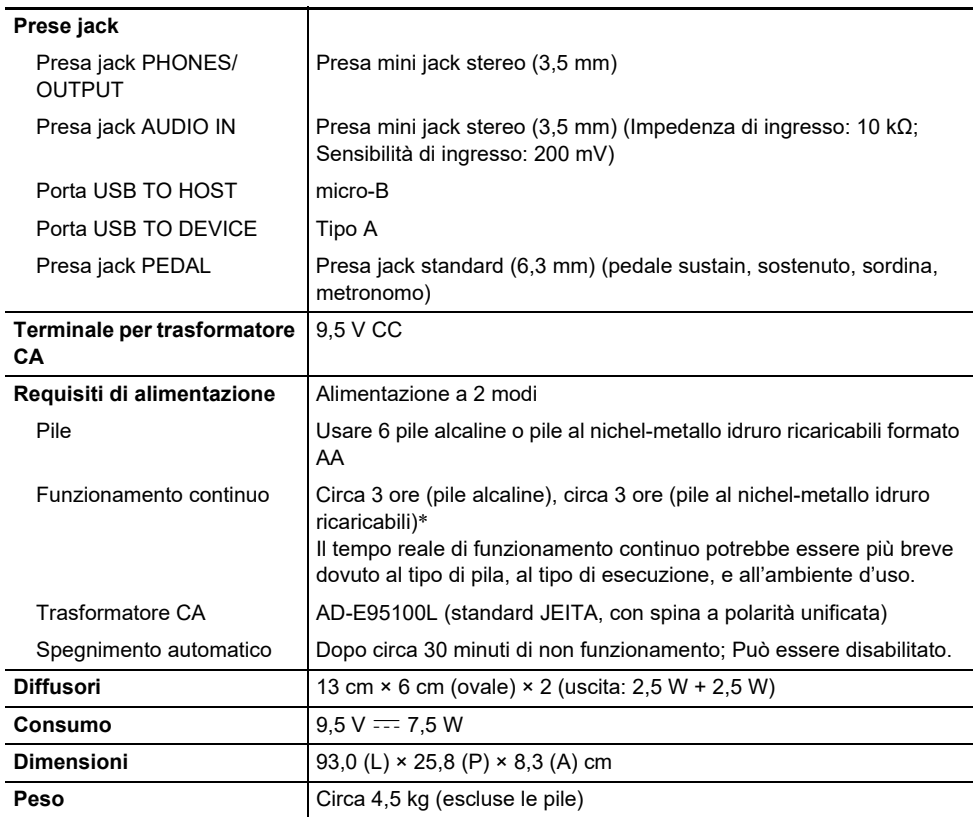

\* Valori misurati usando le pile eneloop. eneloop è un marchio di fabbrica registrato di Panasonic Corporation.

• Le caratteristiche tecniche e design sono soggetti a modifiche senza preavviso.

#### **Precauzioni d'uso del trasformatore CA**

Modello: AD-F95100L

- 1. Leggere queste istruzioni.
- 2. Tenere queste istruzioni a portata di mano.
- 3. Tenere conto di tutte le avvertenze.
- 4. Seguire tutte le istruzioni.
- 5. Non usare questo prodotto vicino all'acqua.
- 6. Pulire solo con un panno asciutto.
- 7. Non installare vicino ai radiatori, elementi riscaldanti, stufe, o qualsiasi altra fonte di calore (inclusi gli amplificatori).
- 8. Usare solo collegamenti ed accessori specificati dal fabbricante.
- 9. Affidare tutta la manutenzione al personale di assistenza qualificato. La manutenzione viene richiesta dopo che si verifica uno qualsiasi dei casi seguenti: quando il prodotto è danneggiato, quando il cavo di alimentazione o la spina è danneggiato, quando nel prodotto viene versato un liquido, quando un oggetto estraneo penetra nel prodotto, quando il prodotto è esposto a pioggia o umidità, quando il prodotto non funziona normalmente, quando il prodotto è caduto.
- 10. Non permettere che il prodotto venga esposto a sgocciolio o schizzi di liquidi. Non collocare nessun oggetto contenente liquidi sul prodotto.
- 11. Non permettere che l'uscita della linea elettrica superi la tensione nominale riportata sull'etichetta.
- 12. Assicurarsi che l'area circostante sia asciutta prima di collegarsi ad una sorgente di alimentazione.
- 13. Assicurarsi che il prodotto sia orientato correttamente.
- 14. Scollegare il prodotto durante i temporali con fulmini o quando non si ha intenzione di utilizzarlo per un lungo periodo di tempo.
- 15. Non permettere che le aperture di ventilazione del prodotto divengano ostruite. Installare il prodotto conformemente alle istruzioni del fabbricante.
- 16. Prestare attenzione che il cavo di alimentazione venga collocato dove esso non potrà essere calpestato o piegato notevolmente, soprattutto in vicinanza di spine e prese, e nelle posizioni di uscita dal prodotto.
- 17. Il trasformatore CA deve essere collegato in una presa di corrente il più vicino possibile al prodotto per consentire lo scollegamento immediato della spina in caso di emergenza.

Il simbolo riportato sotto è un segnale di allarme che indica un voltaggio pericoloso non isolato all'interno dell'involucro del prodotto, che potrebbe costituire il rischio di scossa elettrica agli utenti.

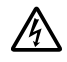

Il simbolo riportato sotto è un segnale di allarme che indica la presenza di istruzioni importanti per il funzionamento e la manutenzione (assistenza) nella documentazione che accompagna il prodotto.

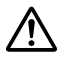

## **Lista dei timbri**

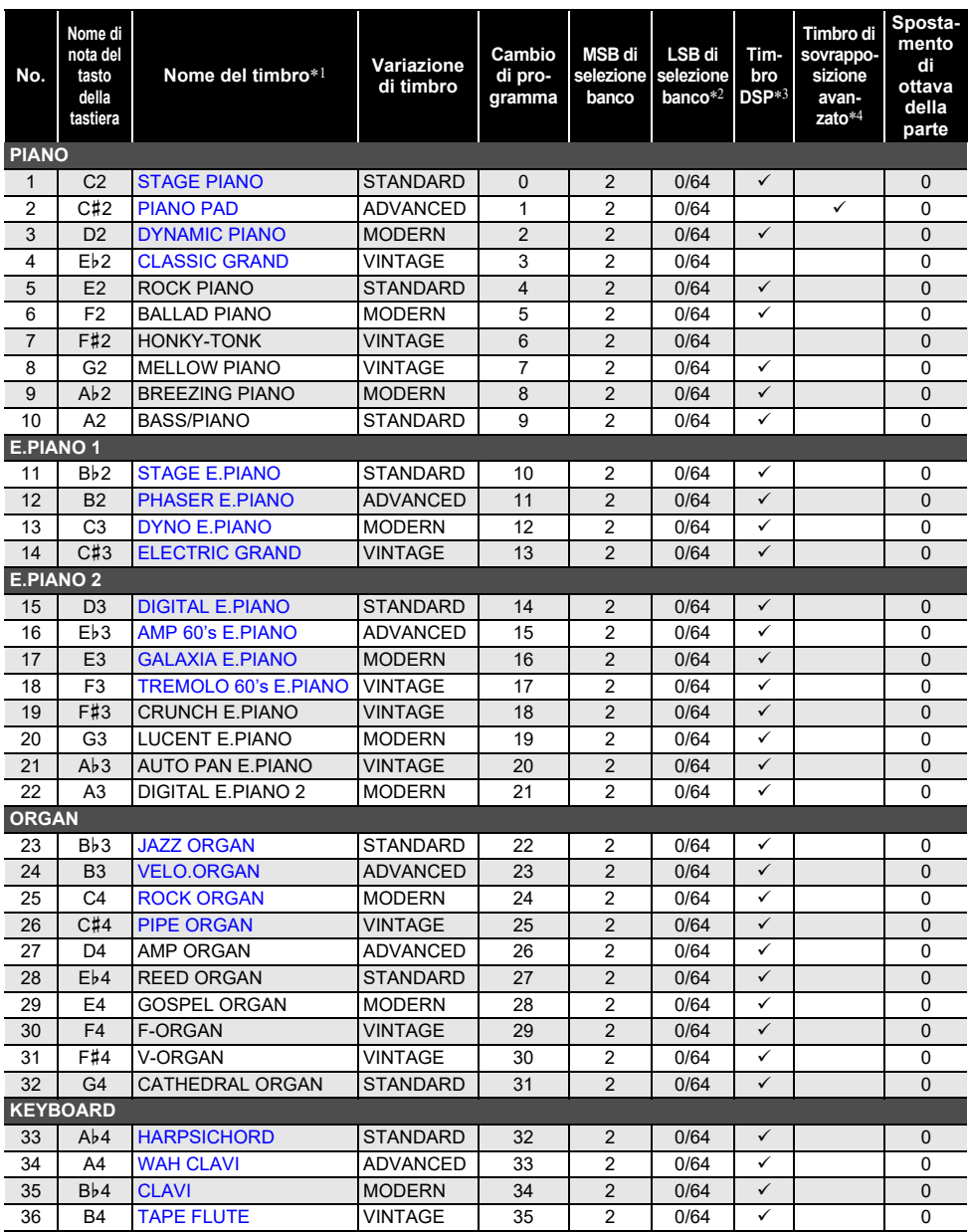

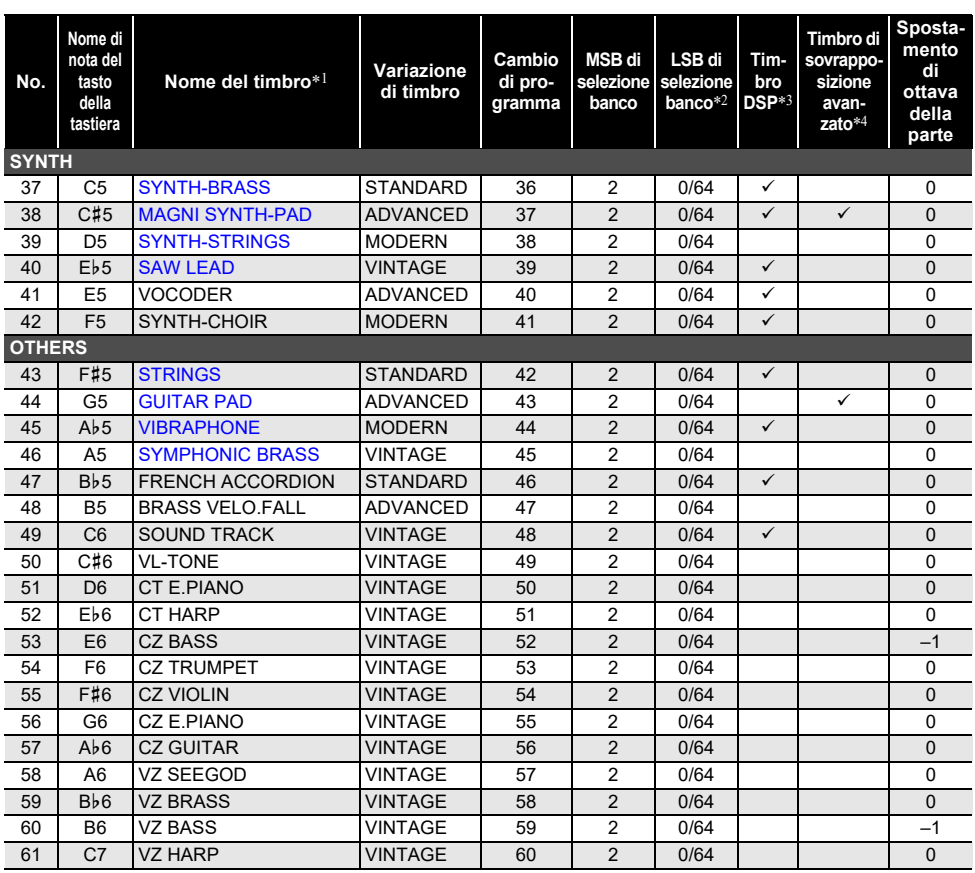

• I timbri numerati da 50 a 61 sono CASIO CLASSIC TONES, i quali sono riproduzioni di timbri degli strumenti musicali classici CASIO.

\*1 I timbri segnalati in blu sono timbri principali che possono essere selezionati usando un'operazione con i tasti (pagina [IT-21](#page-21-0)).

- \*2 Quando viene ricevuto 64, gli stati del chorus e del reverbero cambiano concordemente con il timbro. Non c'è nessun cambiamento quando viene ricevuto 0.
- \*3 Questi timbri usano effetti speciali.
- \*4 Questa funzione sovrappone suoni differenti solo su un accordo prodotto quando vengono premuti contemporaneamente i tasti per tre o più note. Questo produce accordi con maggiore profondità, che sono efficaci quando si suona una melodia con un timbro semplice.

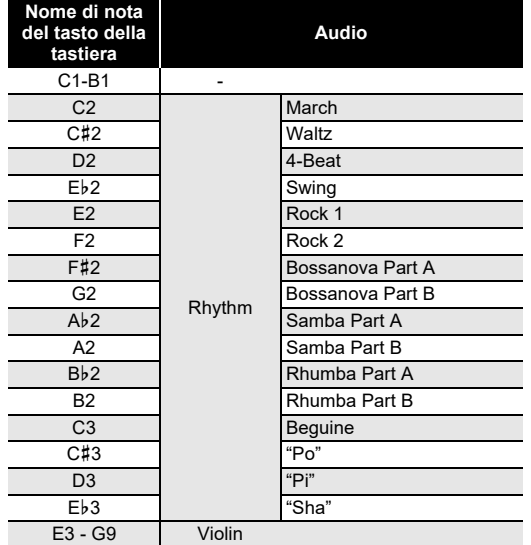

### ■ **Lista dei timbri VL-TONE (Lista dei timbri n.50)**

• Selezionando VL-TONE si assegnano i timbri di ritmo ai tasti della tastiera da C2 a Eb3, e i timbri di violino ai tasti da E3 a G9 come viene mostrato sopra.

# **Lista delle voci di impostazione**

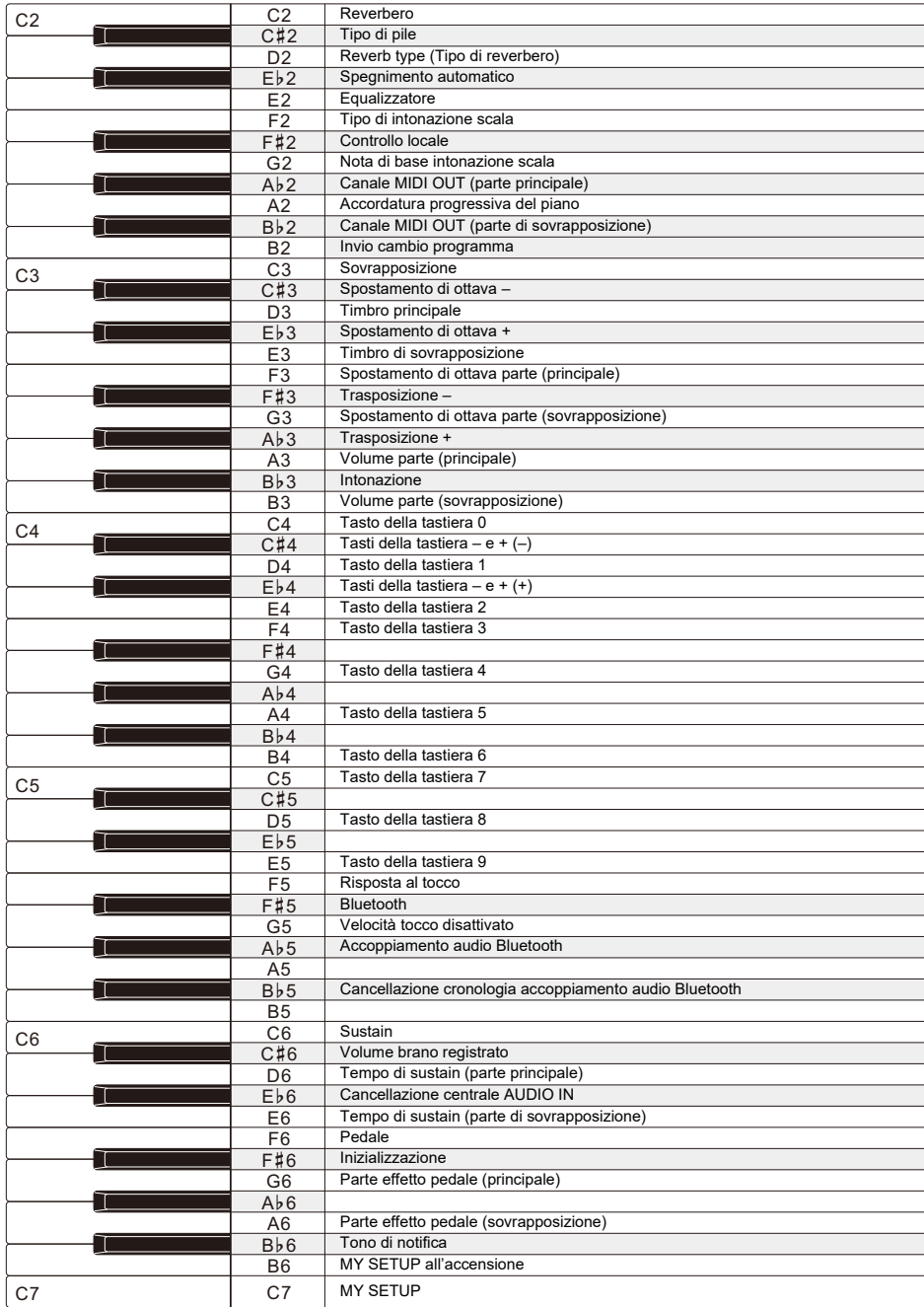

## **MIDI Implementation Chart**

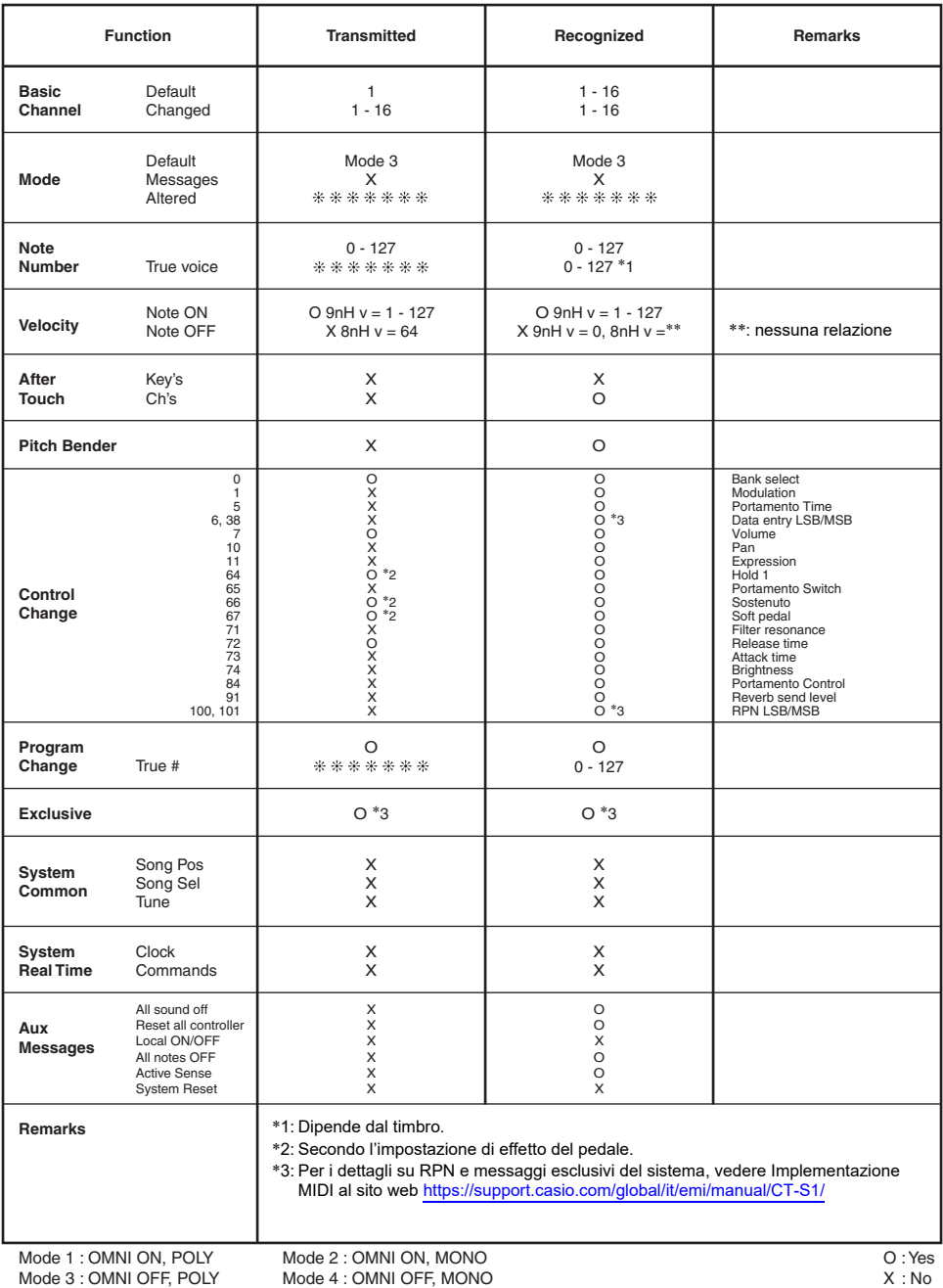

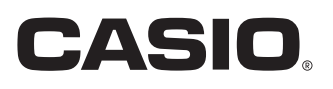

**CASIO COMPUTER CO., LTD.** 6-2, Hon-machi 1-chome Shibuya-ku, Tokyo 151-8543, Japan

MA2103-A@ 2021 CASIO COMPUTER CO., LTD.